**Futurelight** 

# BEDIENUNGSANLEITUNG USER MANUAL

# DMH-1 LED-Moving-Head

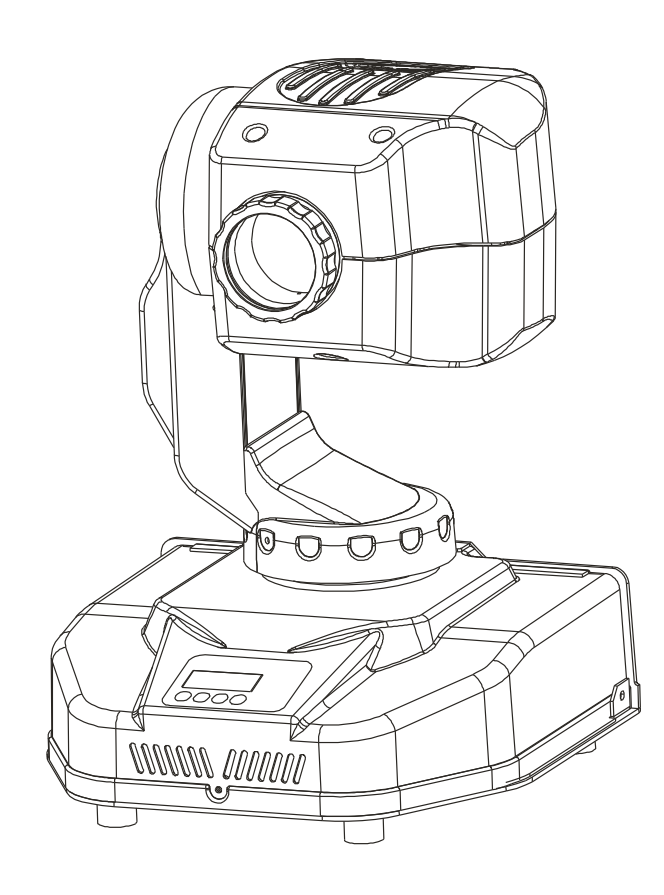

 $\epsilon$ 

**Für weiteren Gebrauch aufbewahren! Keep this manual for future needs!**

# **Inhaltsverzeichnis Table of contents**

#### **Deutsch**

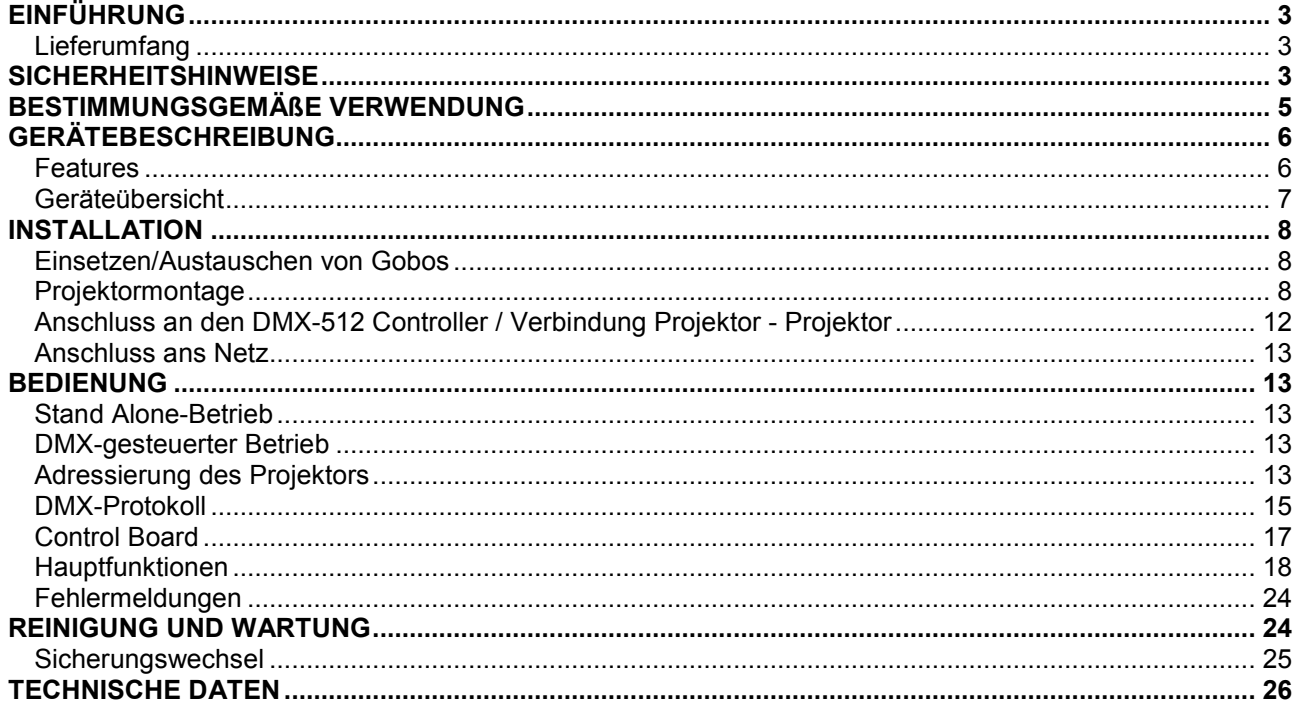

# **English**

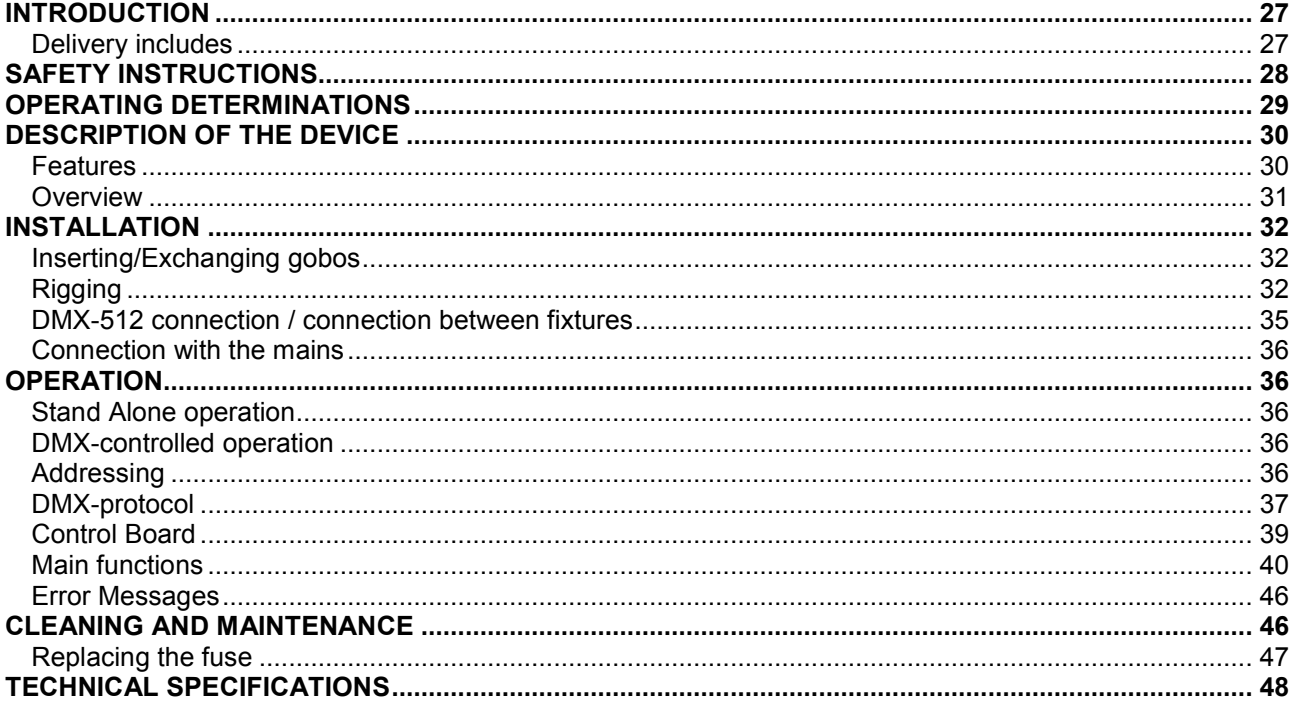

Diese Bedienungsanleitung gilt für die Artikelnummer 51841800 This user manual is valid for the article number 51841800

Das neueste Update dieser Bedienungsanleitung finden Sie im Internet unter:<br>You can find the latest update of this user manual in the Internet under:

www.futurelight.com

*BEDIENUNGSANLEITUNG*

<span id="page-2-0"></span>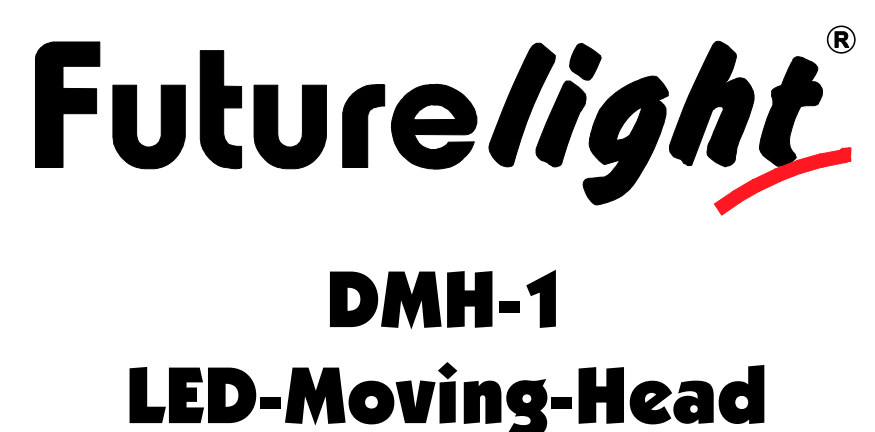

## ACHTUNG!

**Gerät vor Feuchtigkeit und Nässe schützen! Vor Öffnen des Gerätes vom Netz trennen!**

#### **Lesen Sie vor der ersten Inbetriebnahme zur eigenen Sicherheit diese Bedienungsanleitung sorgfältig durch!**

Alle Personen, die mit der Aufstellung, Inbetriebnahme, Bedienung, Wartung und Instandhaltung dieses Gerätes zu tun haben, müssen

- entsprechend qualifiziert sein
- diese Bedienungsanleitung genau beachten
- die Bedienungsanleitung als Teil des Produkts betrachten
- die Bedienungsanleitung während der Lebensdauer des Produkts behalten
- die Bedienungsanleitung an jeden nachfolgenden Besitzer oder Benutzer des Produkts weitergeben
- sich die letzte Version der Anleitung im Internet herunter laden

# **EINFÜHRUNG**

Wir freuen uns, dass Sie sich für einen FUTURELIGHT DMH-1 entschieden haben. Sie haben hiermit ein leistungsstarkes und vielseitiges Gerät erworben.

Nehmen Sie den DMH-1 aus der Verpackung.

## *Lieferumfang*

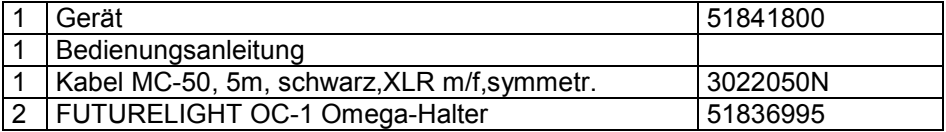

# **SICHERHEITSHINWEISE**

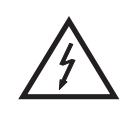

#### ACHTUNG!

**Seien Sie besonders vorsichtig beim Umgang mit gefährlicher Netzspannung. Bei dieser Spannung können Sie einen lebensgefährlichen elektrischen Schlag erhalten!**

Dieses Gerät hat das Werk in sicherheitstechnisch einwandfreiem Zustand verlassen. Um diesen Zustand zu erhalten und einen gefahrlosen Betrieb sicherzustellen, muss der Anwender die Sicherheitshinweise und die Warnvermerke unbedingt beachten, die in dieser Bedienungsanleitung enthalten sind.

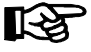

#### **Unbedingt lesen:**

*Bei Schäden, die durch Nichtbeachtung der Anleitung verursacht werden, erlischt der Garantieanspruch. Für daraus resultierende Folgeschäden übernimmt der Hersteller keine Haftung.*

Das Gerät darf nicht in Betrieb genommen werden, nachdem es von einem kalten in einen warmen Raum gebracht wurde. Das dabei entstehende Kondenswasser kann unter Umständen Ihr Gerät zerstören. Lassen Sie das Gerät solange uneingeschaltet, bis es Zimmertemperatur erreicht hat!

Bitte überprüfen Sie vor der ersten Inbetriebnahme, ob kein offensichtlicher Transportschaden vorliegt. Sollten Sie Schäden an der Netzleitung oder am Gehäuse entdecken, nehmen Sie das Gerät nicht in Betrieb und setzen sich bitte mit Ihrem Fachhändler in Verbindung.

Der Aufbau entspricht der Schutzklasse I. Der Netzstecker darf nur an eine Schutzkontakt-Steckdose angeschlossen werden, deren Spannung und Frequenz mit dem Typenschild des Gerätes genau übereinstimmt. Ungeeignete Spannungen und ungeeignete Steckdosen können zur Zerstörung des Gerätes und zu tödlichen Stromschlägen führen.

Den Netzstecker immer als letztes einstecken. Der Netzstecker muss dabei gewaltfrei eingesetzt werden. Achten Sie auf einen festen Sitz des Netzsteckers.

Lassen Sie die Netzleitung nicht mit anderen Kabeln in Kontakt kommen! Seien Sie vorsichtig beim Umgang mit Netzleitungen und -anschlüssen. Fassen Sie diese Teile nie mit feuchten Händen an! Feuchte Hände können tödliche Stromschläge zur Folge haben.

Netzleitungen nicht verändern, knicken, mechanisch belasten, durch Druck belasten, ziehen, erhitzen und nicht in die Nähe von Hitze- oder Kältequellen bringen. Bei Missachtung kann es zu Beschädigungen der Netzleitung, zu Brand oder zu tödlichen Stromschlägen kommen.

Die Kabeleinführung oder die Kupplung am Gerät dürfen nicht durch Zug belastet werden. Es muss stets eine ausreichende Kabellänge zum Gerät hin vorhanden sein. Andernfalls kann das Kabel beschädigt werden, was zu tödlichen Stromschlägen führen kann.

Achten Sie darauf, dass die Netzleitung nicht gequetscht oder durch scharfe Kanten beschädigt werden kann. Überprüfen Sie das Gerät und die Netzleitung in regelmäßigen Abständen auf Beschädigungen.

Werden Verlängerungsleitungen verwendet muss sichergestellt werden, dass der Adernquerschnitt für die benötigte Stromzufuhr des Gerätes zugelassen ist. Alle Warnhinweise für die Netzleitung gelten auch für evtl. Verlängerungsleitungen.

Gerät bei Nichtbenutzung und vor jeder Reinigung vom Netz trennen! Fassen Sie dazu den Netzstecker an der Griffläche an und ziehen Sie niemals an der Netzleitung! Ansonsten kann das Kabel und der Stecker beschädigt werden was zu tödlichen Stromschlägen führen kann. Sind Stecker oder Geräteschalter, z. B. durch Einbau nicht erreichbar, so muss netzseitig eine allpolige Abschaltung vorgenommen werden.

Wenn der Netzstecker oder das Gerät staubig ist, dann muss es außer Betrieb genommen werden, der Stromkreis muss allpolig unterbrochen werden und das Gerät mit einem trockenen Tuch gereinigt werden. Staub kann die Isolation reduzieren, was zu tödlichen Stromschlägen führen kann. Stärkere Verschmutzungen im und am Gerät dürfen nur von einem Fachmann beseitigt werden.

Es dürfen unter keinen Umständen Flüssigkeiten aller Art in Steckdosen, Steckverbindungen oder in irgendwelche Geräteöffnungen oder Geräteritzen eindringen. Besteht der Verdacht, dass - auch nur minimale - Flüssigkeit in das Gerät eingedrungen sein könnte, muss das Gerät sofort allpolig vom Netz getrennt werden. Dies gilt auch, wenn das Gerät hoher Luftfeuchtigkeit ausgesetzt war. Auch wenn das Gerät scheinbar noch funktioniert, muss es von einen Fachmann überprüft werden ob durch den Flüssigkeitseintritt eventuell Isolationen beeinträchtigt wurden. Reduzierte Isolationen können tödliche Stromschläge hervorrufen.

<span id="page-4-0"></span>In das Gerät dürfen keine fremden Gegenstände gelangen. Dies gilt insbesondere für Metallteile. Sollten auch nur kleinste Metallteile wie Heft- und Büroklammern oder gröbere Metallspäne in das Gerät gelangen, so ist das Gerät sofort außer Betrieb zu nehmen und allpolig vom Netz zu trennen. Durch Metallteile hervorgerufene Fehlfunktionen und Kurzschlüsse können tödliche Verletzungen zur Folge haben.

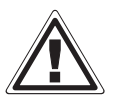

### GESUNDHEITSRISIKO!

**Blicken Sie niemals direkt in die Lichtquelle, da bei empfindlichen Menschen u. U. epileptische Anfälle ausgelöst werden können (gilt besonders für Epileptiker)!**

Kinder und Laien vom Gerät fern halten!

Das Gerät darf niemals unbeaufsichtigt betrieben werden!

# **BESTIMMUNGSGEMÄßE VERWENDUNG**

Bei diesem Gerät handelt es sich um einen kopfbewegten LED-Effektstrahler, mit dem sich dekorative Lichteffekte erzeugen lassen. Dieses Produkt ist nur für den Anschluss an 230 V, 50 Hz Wechselspannung zugelassen und wurde ausschließlich zur Verwendung in Innenräumen konzipiert.

Dieses Gerät ist für professionelle Anwendungen, z. B. auf Bühnen, in Diskotheken, Theatern etc. vorgesehen.

Lichteffekte sind nicht für den Dauerbetrieb konzipiert. Denken Sie daran, dass konsequente Betriebspausen die Lebensdauer des Gerätes erhöhen.

Vermeiden Sie Erschütterungen und jegliche Gewaltanwendung bei der Installation oder Inbetriebnahme des Gerätes.

Das Gerät darf niemals am Projektorkopf angehoben werden, da ansonsten die Mechanik beschädigt werden könnte. Fassen Sie das Gerät immer an den Tragegriffen an.

Achten Sie bei der Wahl des Installationsortes darauf, dass das Gerät nicht zu großer Hitze, Feuchtigkeit und Staub ausgesetzt wird. Vergewissern Sie sich, dass keine Kabel frei herumliegen. Bitte achten Sie darauf, dass das Gerät nicht berührt oder umgestoßen werden kann. Sie gefährden Ihre eigene und die Sicherheit Dritter!

Das Gerät darf nicht in einer Umgebung eingesetzt oder gelagert werden, in der mit Spritzwasser, Regen, Feuchtigkeit oder Nebel zu rechnen ist. Feuchtigkeit oder sehr hohe Luftfeuchtigkeit kann die Isolation reduzieren und zu tödlichen Stromschlägen führen. Beim Einsatz von Nebelgeräten ist zu beachten, dass das Gerät nie direkt dem Nebelstrahl ausgesetzt ist und mindestens 0,5 m von einem Nebelgerät entfernt betrieben wird. Der Raum darf nur so stark mit Nebel gesättigt sein, dass eine gute Sichtweite von mindestens 10 m besteht.

Die Umgebungstemperatur muss zwischen -5° C und +45° C liegen. Halten Sie das Gerät von direkter Sonneneinstrahlung (auch beim Transport in geschlossenen Wägen) und Heizkörpern fern.

Die relative Luftfeuchte darf 50 % bei einer Umgebungstemperatur von 45° C nicht überschreiten.

Dieses Gerät darf nur in einer Höhenlage zwischen -20 und 2000 m über NN betrieben werden.

Verwenden Sie das Gerät nicht bei Gewitter. Überspannung könnte das Gerät zerstören. Das Gerät bei Gewitter allpolig vom Netz trennen (Netzstecker ziehen).

Das Bildzeichen  $\bigcirc - m \leqslant$  bezeichnet den Mindestabstand zu beleuchteten Gegenständen. Der Abstand zwischen Lichtaustritt und der zu beleuchteten Fläche darf diesen Wert nicht unterschreiten!

Das Gerät darf nur auf nicht brennbaren Oberflächen aufgestellt werden. Um eine gute Luftzirkulation zu gewährleisten, muss um das Gerät ein Freiraum von mindestens 50 cm eingehalten werden.

<span id="page-5-0"></span>Das Gehäuse darf niemals umliegende Gegenstände oder Flächen berühren! Achten Sie bei der Projektormontage, beim Projektorabbau und bei der Durchführung von Servicearbeiten darauf, dass der Bereich unterhalb des Montageortes abgesperrt ist.

Bei Überkopfmontage (Montagehöhe >100 cm) ist das Gerät immer mit einem geeigneten Sicherheitsfangseil zu sichern. Das Sicherheitsfangseil muss an den dafür vorgesehenen Befestigungspunkten eingehängt werden. Das Fangseil darf niemals an den Transportgriffen eingehängt werden!

Betreiben Sie das Gerät nur, nachdem Sie sich vergewissert haben, dass das Gehäuse fest verschlossen ist und alle nötigen Schrauben fest angezogen wurden.

Die maximale Umgebungstemperatur  $T_a = 45^\circ$  C darf niemals überschritten werden.

Nehmen Sie das Gerät erst in Betrieb, nachdem Sie sich mit seinen Funktionen vertraut gemacht haben. Lassen Sie das Gerät nicht von Personen bedienen, die sich nicht mit dem Gerät auskennen. Wenn Geräte nicht mehr korrekt funktionieren, ist das meist das Ergebnis von unfachmännischer Bedienung!

Soll das Gerät transportiert werden, verwenden Sie bitte die Originalverpackung, um Transportschäden zu vermeiden.

Beachten Sie bitte, dass eigenmächtige Veränderungen an dem Gerät aus Sicherheitsgründen verboten sind.

Der Serienbarcode darf niemals vom Gerät entfernt werden, da ansonsten der Garantieanspruch erlischt.

Wird das Gerät anders verwendet als in dieser Bedienungsanleitung beschrieben, kann dies zu Schäden am Produkt führen und der Garantieanspruch erlischt. Außerdem ist jede andere Verwendung mit Gefahren, wie z. B. Kurzschluss, Brand, elektrischem Schlag, Abstürzen etc. verbunden.

# **GERÄTEBESCHREIBUNG**

## *Features*

#### **Hochleistungs LED-Moving-Head**

- 20-W-LED mit extrem hoher Helligkeit und Leuchtdichte
- Vergleichbar mit der Lichtleistung einer hellen 150 W Entladungslampe
- Farbrad mit 7 unterschiedlichen dichroitischen Farbfiltern, UV-Filter und offen
- Farbwechsel umschaltbar (Modus 1: nur volle Farben, Modus 2: Farbwechsel an jeder Position)
- Rainbow-Effekt mit variabler Geschwindigkeit in beide Richtungen
- Goborad mit 7 rotierenden Gobos plus offen
- Alle Gobos sind untereinander austauschbar
- Mit Gobo-Shake Funktion
- Exakte Positionierung durch 16 Bit Auflösung der PAN/TILT-Bewegung
- Manueller Fokus
- Dimmer
- Strobe-Effekt mit 1-25 Blitzen pro Sekunde
- Strobe-Effekt mit variabler Geschwindigkeit
- Strobe-Effekt über Zufallsgenerator
- RDMX (Remote DMX Adressing): Einstellen der DMX-Startadresse über Controller möglich
- PAN-Winkel zwischen 630° und 540° umschaltbar

• Control Board mit 4-stelligem Display und Folientastatur zur Einstellung der DMX-Startadresse, PAN-/TILT-Reverse, Programm, Reset

- DMX-gesteuerter Betrieb oder Standalone-Betrieb mit Master-/Slave-Funktion möglich
- 48 vorprogrammierte Szenen im Program Run für Standalone-Betrieb
- Anzahl der Szenen im Program Run kann beliebig verändert werden

• Die Szenen im Program Run lassen sich über das Control Board oder externen Controller individuell anpassen und in den Speicher laden

- 8 eingebaute Programme, die sich über den DMX-Controller aufrufen lassen
- Musikgetaktet über eingebautes Mikrofon
- Vorteile der LED-Technologie: extrem lange Lebensdauer, niedriger Gesamtanschlusswert, minimale Wärmeentwicklung, quasi wartungsfrei bei brillantem Abstrahlverhalten
- DMX512-Steuerung über jeden handelsüblichen DMX-Controller möglich

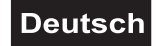

# <span id="page-6-0"></span>*Geräteübersicht*

 $(11)$ 

 $(12)$ 

 $(13)$ 

 $(14)$ 

 $(15)$ 

 $(16)$ 

 $(17)$ 

 $(18)$ 

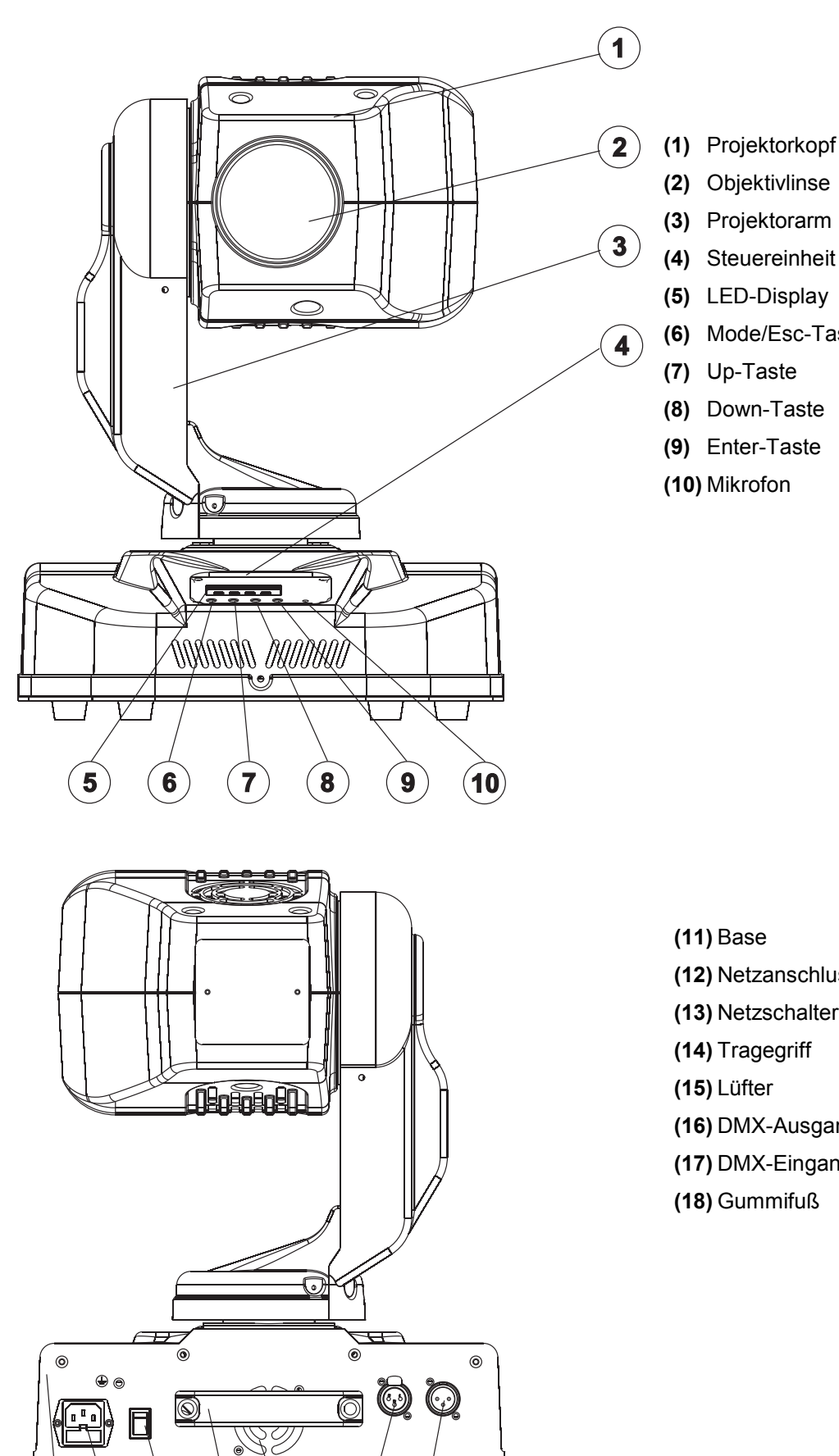

- 
- 
- **(4)** Steuereinheit
- 
- **(6)** Mode/Esc-Taste
- **(8)** Down-Taste
- **(9)** Enter-Taste

- **(12)** Netzanschluss/Sicherungshalter
- **(13)** Netzschalter
- **(14)** Tragegriff
- **(16)** DMX-Ausgangsbuchse
- **(17)** DMX-Eingangsbuchse
- **(18)** Gummifuß

# <span id="page-7-0"></span>**INSTALLATION**

## *Einsetzen/Austauschen von Gobos*

**CDANGER HIGH** VOI TAGE

#### **LEBENSGEFAHR! Gobos nur bei ausgeschaltetem Gerät austauschen Netzstecker ziehen!**

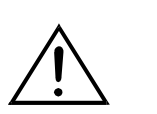

Wenn Sie andere Formen und Muster als die Standard-Gobos verwenden möchten, oder Gobos ausgetauscht werden sollen, gehen Sie wie folgt vor:

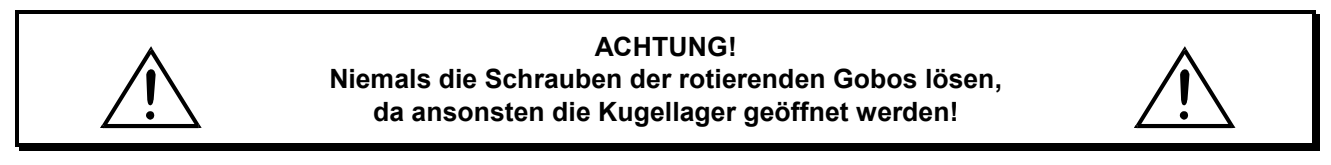

Entfernen Sie den Sprengring mit einem geeigneten Werkzeug. Entnehmen Sie das Gobo und setzen Sie das neue Gobo ein. Drücken Sie den Sprengring zusammen und setzen Sie ihn vor das Gobo.

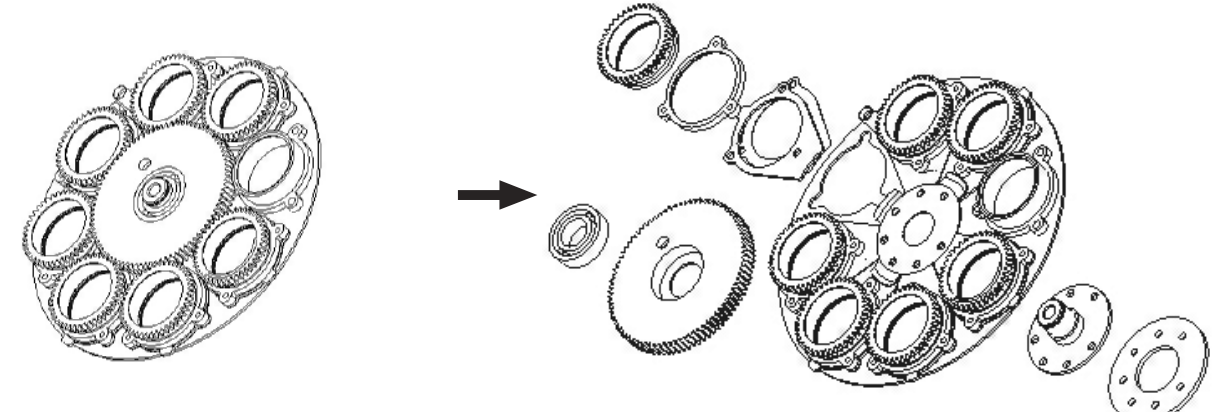

Bitte achten Sie beim Einsetzen von Metallgobos darauf, dass die spiegelverkehrte Seite von der LED weg zeigt. Wenn Sie Glasgobos einsetzen, achten Sie bitte darauf, dass die beschichtete Seite zur LED hin zeigt.

# *Projektormontage*

#### **LEBENSGEFAHR!**

Bei der Installation sind insbesondere die Bestimmungen der BGV C1 (vormals VBG 70) und EN 60598-2-17 zu beachten! Die Installation darf nur vom autorisierten Fachhandel ausgeführt werden!

Die Aufhängevorrichtungen des Projektors muss so gebaut und bemessen sein, dass sie 1 Stunde lang ohne dauernde schädliche Deformierung das 10-fache der Nutzlast aushalten kann.

Die Installation muss immer mit einer zweiten, unabhängigen Aufhängung, z. B. einem geeigneten Fangnetz, erfolgen. Diese zweite Aufhängung muss so beschaffen und angebracht sein, dass im Fehlerfall der Hauptaufhängung kein Teil der Installation herabfallen kann.

Während des Auf-, Um- und Abbaus ist der unnötige Aufenthalt im Bereich von Bewegungsflächen, auf Beleuchterbrücken, unter hochgelegenen Arbeitsplätzen sowie an sonstigen Gefahrbereichen verboten.

Der Unternehmer hat dafür zu sorgen, dass sicherheitstechnische und maschinentechnische Einrichtungen vor der ersten Inbetriebnahme und nach wesentlichen Änderungen vor der Wiederinbetriebnahme durch Sachverständige geprüft werden.

Der Unternehmer hat dafür zu sorgen, dass sicherheitstechnische und maschinentechnische Einrichtungen mindestens alle vier Jahre durch einen Sachverständigen im Umfang der Abnahmeprüfung geprüft werden.

Der Unternehmer hat dafür zu sorgen, dass sicherheitstechnische und maschinentechnische Einrichtungen mindestens einmal jährlich durch einen Sachkundigen geprüft werden.

#### **Vorgehensweise:**

Der Projektor sollte idealerweise außerhalb des Aufenthaltsbereiches von Personen installiert werden.

WICHTIG! ÜBERKOPFMONTAGE ERFORDERT EIN HOHES MAß AN ERFAHRUNG. Dies beinhaltet (aber beschränkt sich nicht allein auf) Berechnungen zur Definition der Tragfähigkeit, verwendetes Installationsmaterial und regelmäßige Sicherheitsinspektionen des verwendeten Materials und des Projektors. Versuchen Sie niemals, die Installation selbst vorzunehmen, wenn Sie nicht über eine solche Qualifikation verfügen, sondern beauftragen Sie einen professionellen Installateur. Unsachgemäße Installationen können zu Verletzungen und/oder zur Beschädigung von Eigentum führen.

Der Projektor muss außerhalb des Handbereichs von Personen installiert werden.

Wenn der Projektor von der Decke oder hochliegenden Trägern etc. abgehängt werden soll, muss immer mit Traversensystemen gearbeitet werden. Der Projektor darf niemals frei schwingend im Raum befestigt werden.

**Achtung:** Projektoren können beim Herabstürzen erhebliche Verletzungen verursachen! Wenn Sie Zweifel an der Sicherheit einer möglichen Installationsform haben, installieren Sie den Projektor NICHT!

Vergewissern Sie sich vor der Montage, dass die Montagefläche mindestens die 10-fache Punktbelastung des Eigengewichtes des Projektors aushalten kann.

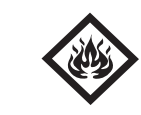

#### BRANDGEFAHR!

**Achten Sie bei der Installation des Gerätes bitte darauf, dass sich im Abstand von mind. 0,5 m keine leicht entflammbaren Materialien (Deko, etc.) befinden.**

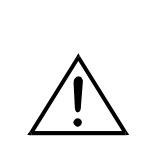

#### **ACHTUNG! Montieren Sie den Projektor ausschließlich über zwei geeignete Haken. Bitte beachten Sie auch die Installationshinweise auf der Unterseite der Base. Achten Sie darauf, dass das Gerät sicher befestigt wird. Vergewissern Sie sich, dass die Verankerung stabil ist.**

Das Gerät kann direkt auf den Boden gestellt werden oder in jeder möglichen Position im Trussing installiert werden, ohne seine funktionellen Eigenschaften zu verändern.

Die Projektorbase lässt sich auf zwei verschiedene Arten montieren.

Sichern Sie den Projektor bei Überkopfmontage (Montagehöhe >100 cm) immer mit einem geeignetem Sicherungsseil.

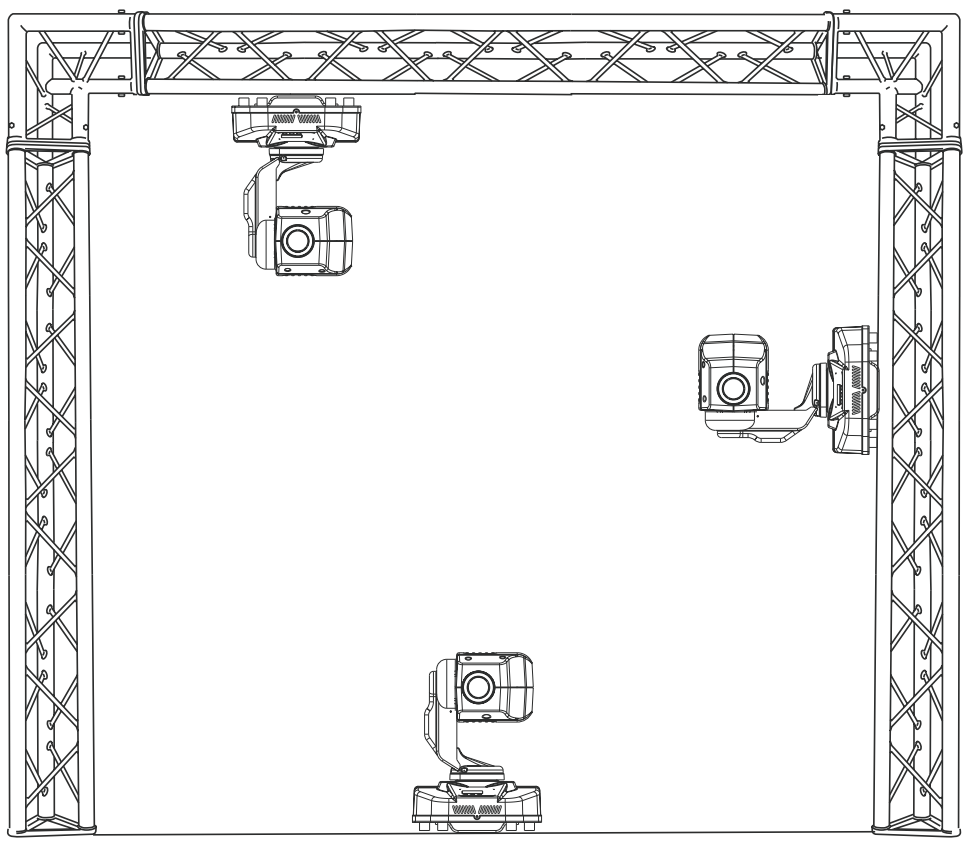

Es dürfen nur Sicherungsseile gemäß DIN 56927, Schnellverbindungsglieder gemäß DIN 56927, Schäkel gemäß DIN EN 1677-1 und BGV C1 Kettbiner eingesetzt werden. Die Fangseile, Schnellverbindungsglieder, Schäkel und Kettbiner müssen auf Grundlage der aktuellsten Arbeitsschutzbestimmungen (z. B. BGV C1, BGI 810-3) ausreichend dimensioniert sein und korrekt angewendet werden.

**Bitte beachten Sie:** Bei Überkopfmontage in öffentlichen bzw. gewerblichen Bereichen ist eine Fülle von Vorschriften zu beachten, die hier nur auszugsweise wiedergegeben

werden können. Der Betreiber muss sich selbständig um die Beschaffung der geltenden Sicherheitsvorschriften bemühen und diese einhalten!

Der Hersteller haftet nicht für Schäden, die durch unsachgemäße Installation und unzureichende Sicherheitsvorkehrungen verursacht werden!

Hängen Sie das Schnellverschlussglied in dem dafür vorgesehenen Loch im Bodenblech ein. Führen Sie das Sicherungsseil über die Traverse bzw. einen sicheren Befestigungspunkt. Hängen Sie das Ende in dem Schnellverschlussglied ein und ziehen Sie die Sicherungsmutter gut fest.

Der maximale Fallabstand darf 20 cm nicht überschreiten.

Ein Sicherungsseil, das einmal der Belastung durch Absturz ausgesetzt war oder beschädigt ist, darf nicht mehr als Sicherungsseil eingesetzt werden.

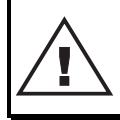

#### LEBENSGEFAHR!

**Vor der ersten Inbetriebnahme muss die Einrichtung durch einen Sachverständigen geprüft werden!**

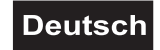

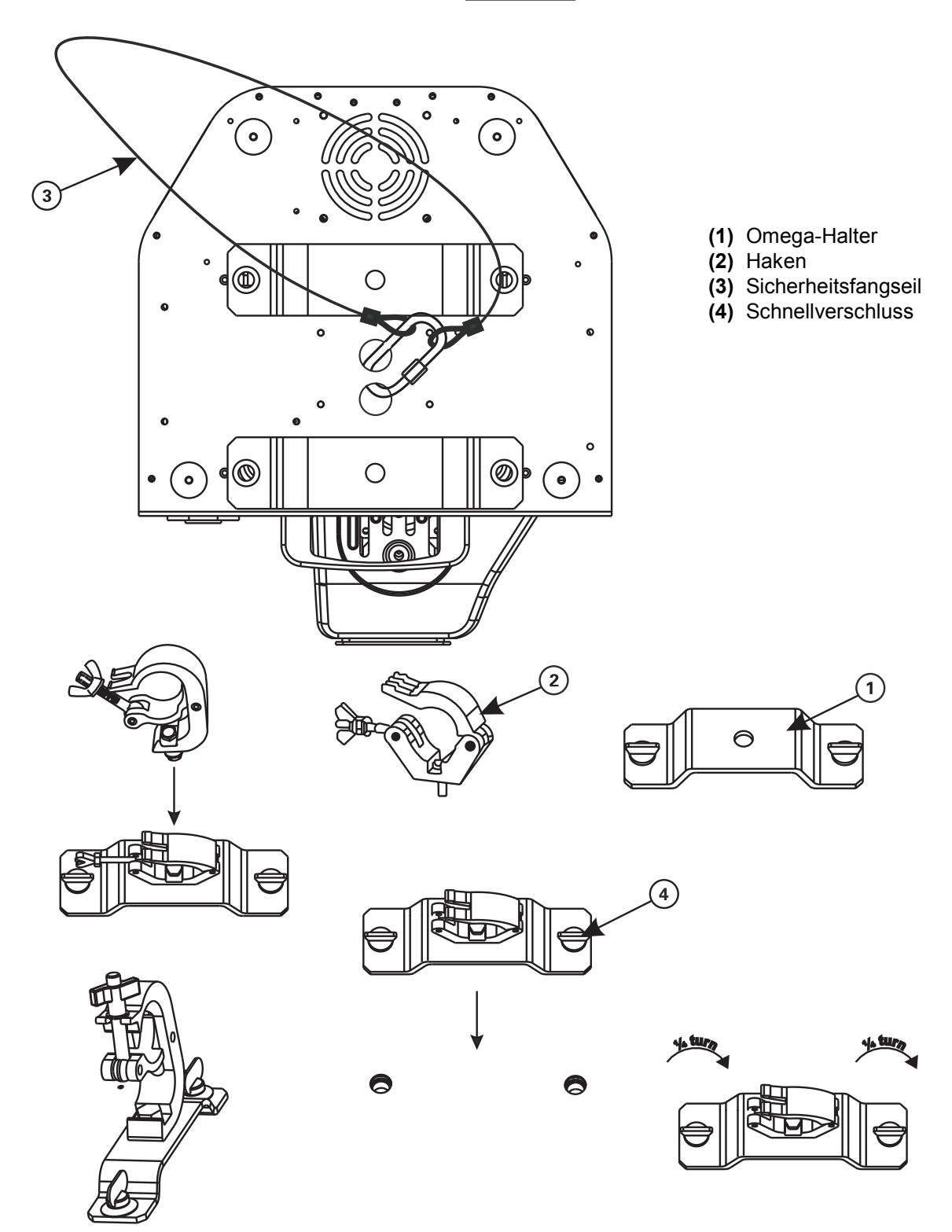

Verschrauben Sie je einen Haken über eine M10 Schraube und Mutter mit den Omega-Haltern.

Führen Sie die beiden Schnellverschlüsse des ersten Omega-Halters in die dafür vorgesehenen Öffnungen an der Geräteunterseite ein. Drehen Sie die Schnellverschlüsse im Uhrzeigersinn bis zum Anschlag fest. Installieren Sie den zweiten Omega-Halter.

<span id="page-11-0"></span>*Anschluss an den DMX-512 Controller / Verbindung Projektor - Projektor*

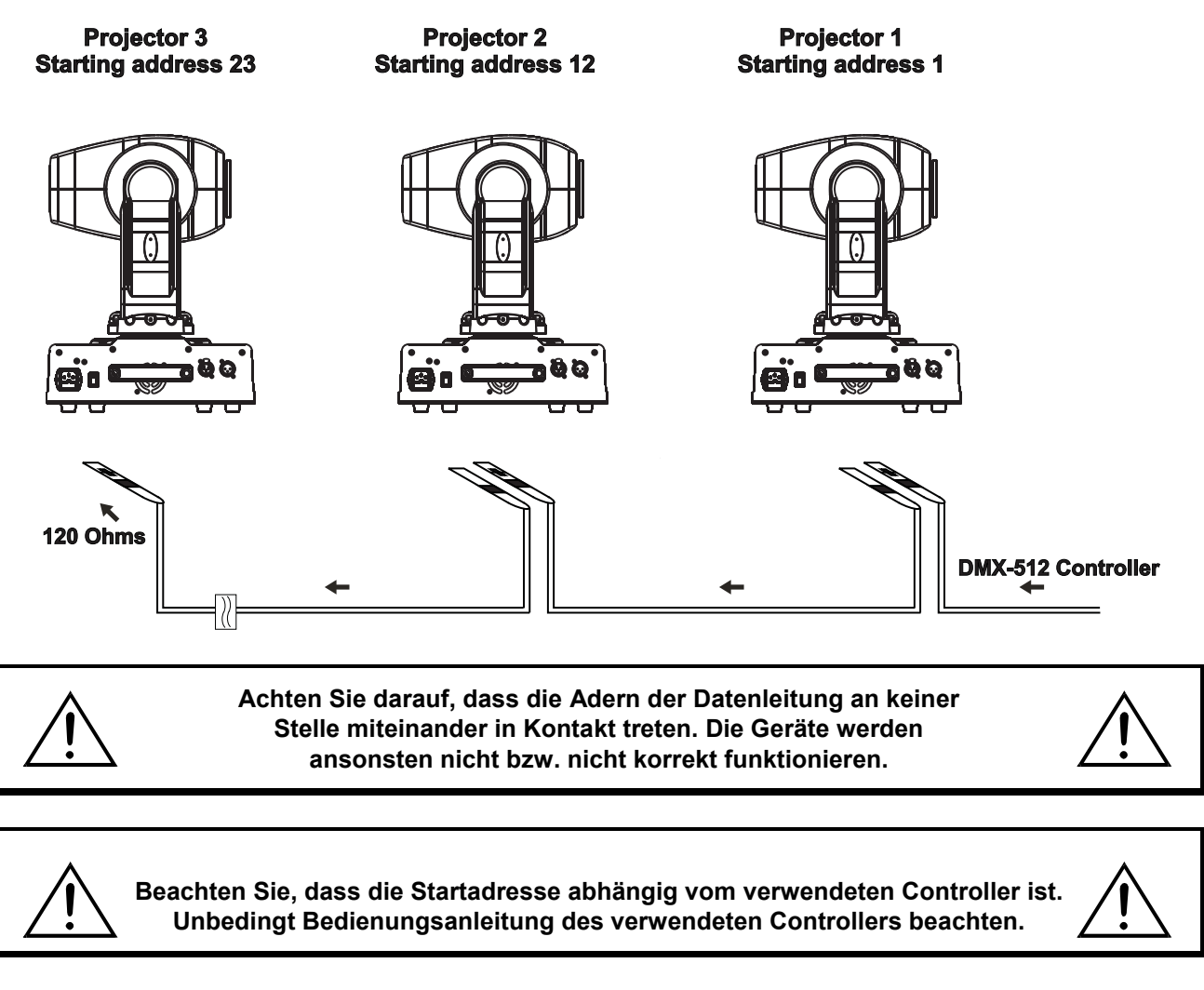

Die Verbindung zwischen Controller und Gerät sowie zwischen den einzelnen Geräten sollte mit einem DMX-Kabel erfolgen. Die Steckverbindung geht über 3-polige XLR-Stecker und -Kupplungen.

#### **Belegung der XLR-Verbindung:**

**DMX-Ausgang** 

**XLR-Einbaubuchse:** 

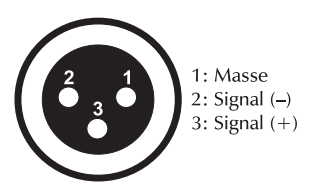

**DMX-Eingang XLR-Einbaustecker:** 

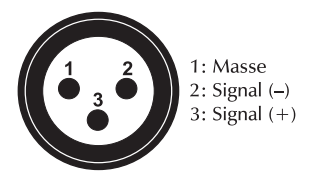

Wenn Sie Controller mit dieser XLR-Belegung verwenden, können Sie den DMX-Ausgang des Controllers direkt mit dem DMX-Eingang des ersten Gerätes der DMX-Kette verbinden. Sollen DMX-Controller mit anderen XLR-Ausgängen angeschlossen werden, müssen Adapterkabel verwendet werden.

#### **Aufbau einer seriellen DMX-Kette:**

Schließen Sie den DMX-Ausgang des ersten Gerätes der Kette an den DMX-Eingang des nächsten Gerätes an. Verbinden Sie immer einen Ausgang mit dem Eingang des nächsten Gerätes bis alle Geräte angeschlossen sind.

**Achtung:** Am letzten Gerät muss das DMX-Kabel durch einen Abschlusswiderstand abgeschlossen werden. Dazu wird ein XLR-Stecker in den DMX-Ausgang am letzten Gerät gesteckt, bei dem zwischen Signal (–) und Signal (+) ein 120  $\Omega$  Widerstand eingelötet ist.

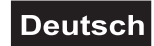

## <span id="page-12-0"></span>*Anschluss ans Netz*

Schließen Sie das Gerät über die beiliegende Netzanschlussleitung ans Netz an.

#### **Die Belegung der Anschlussleitungen ist wie folgt:**

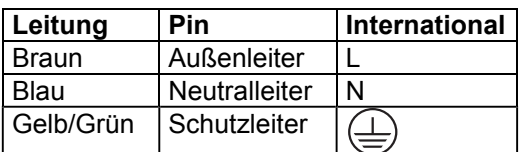

Der Schutzleiter muss unbedingt angeschlossen werden!

Wenn das Gerät direkt an das örtliche Stromnetz angeschlossen wird, muss eine Trennvorrichtung mit mindestens 3 mm Kontaktöffnung an jedem Pol in die festverlegte elektrische Installation eingebaut werden.

Das Gerät darf nur an eine Elektroinstallation angeschlossen werden, die den VDE-Bestimmungen DIN VDE 0100 entspricht. Die Hausinstallation muss mit einem Fehlerstromschutzschalter (RCD) mit 30 mA Bemessungsdifferenzstrom ausgestattet sein.

Lichteffekte dürfen nicht über Dimmerpacks geschaltet werden.

# **BEDIENUNG**

Über den Netzschalter lässt sich das Gerät ein- bzw. ausschalten.

Wenn Sie das Gerät an die Spannungsversorgung angeschlossen haben, nimmt der DMH-1 den Betrieb auf. Während des Reset justieren sich die Motoren aus und das Gerät ist danach betriebsbereit.

#### *Stand Alone-Betrieb*

Der DMH-1 lässt sich im Stand Alone-Betrieb ohne Controller einsetzen. Trennen Sie dazu den DMH-1 vom Controller und rufen Sie das vorprogrammierte Programm auf:

- 1. Drücken Sie die Mode/Esc-Taste, um ins Hauptmenü **"MODE"** zu gelangen (Display blinkt).
- 2. Drücken Sie die Enter-Taste und wählen Sie **"RUN"** durch Drücken der Up-Taste.

3. Drücken Sie die Enter-Taste und wählen Sie **"AUTO"** durch Drücken der Up-Taste.

4. Drücken Sie die Enter-Taste und wählen Sie **"ALON"** durch Drücken der Up-Taste.

5. Drücken Sie die Enter-Taste zur Bestätigung, auf dem Display erscheint **"AU-A"**.

Bitte beachten Sie weitere Hinweise unter Control Board, Hauptfunktionen, Menüpunkte Mode und Edit.

#### *DMX-gesteuerter Betrieb*

Über Ihren DMX-Controller können Sie die einzelnen Geräte individuell ansteuern. Dabei hat jeder DMX-Kanal eine andere Belegung mit verschiedenen Eigenschaften. Die einzelnen DMX-Kanäle und ihre Eigenschaften sind unter DMX-Protokoll aufgeführt.

#### *Adressierung des Projektors*

Über das Control Board können Sie die DMX-Startadresse definieren. Die Startadresse ist der erste Kanal, auf den der Projektor auf Signale vom Controller reagiert.

Wenn Sie die Startadresse z. B. auf 12 definieren, belegt der Projektor die Steuerkanäle 12 bis 22.

Bitte vergewissern Sie sich, dass sich die Steuerkanäle nicht mit anderen Geräten überlappen, damit der DMH-1 korrekt und unabhängig von anderen Geräten in der DMX-Kette funktioniert. Werden mehrere DMH-1 auf eine Adresse definiert, arbeiten sie synchron.

Drücken Sie die Up/Down-Tasten, um die gewünschte Startadresse einzustellen. Nun können Sie den DMH-1 über Ihren Controller ansteuern.

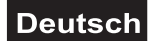

#### **Bitte beachten Sie:**

Über das Display des Gerätes werden die Modi DMX-512 Daten angezeigt:

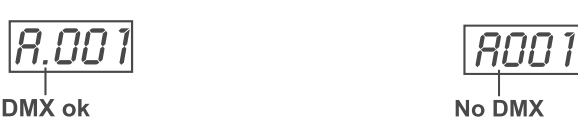

Schalten Sie das Gerät ein. Das Gerät prüft, ob DMX-512 Daten empfangen werden oder nicht. Wenn Daten empfangen werden, erscheint "A.001" mit der definierten Startadresse auf dem Display. Werden keine Daten empfangen, blinkt "A001" mit der definierten Startadresse.

Die Meldung erscheint

-wenn kein 3-poliges XLR-Kabel (DMX Signalkabel vom Controller) in die DMX-Eingangsbuchse des Gerätes gesteckt wurde.

-wenn der Controller ausgeschaltet oder defekt ist.

-das Kabel oder der Stecker defekt ist oder das Signalkabel nicht richtig eingesteckt ist.

**Achtung:** Am letzten Gerät muss die DMX-Leitung durch einen 120 Ω. Widerstand abgeschlossen werden damit die Geräte korrekt funktionieren.

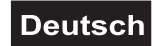

# <span id="page-14-0"></span>*DMX-Protokoll*

#### **Steuerkanal 1 - Horizontale Bewegung (PAN)**

Wenn Sie den Regler verschieben, bewegen Sie den Kopf horizontal (PAN). Allmähliches Einstellen des Kopfes bei langsamem Schieben des Reglers (0-255, 128-Mitte). Der Kopf kann an jeder gewünschten Einstellung angehalten werden.

#### **Steuerkanal 2 - Vertikale Bewegung (TILT)**

Wenn Sie den Regler verschieben, bewegen Sie den Kopf vertikal (TILT). Allmähliches Einstellen des Kopfes bei langsamem Schieben des Reglers (0-255, 128-Mitte). Der Kopf kann an jeder gewünschten Einstellung angehalten werden.

#### **Steuerkanal 3 - Geschwindigkeit PAN-/TILT-Bewegung**

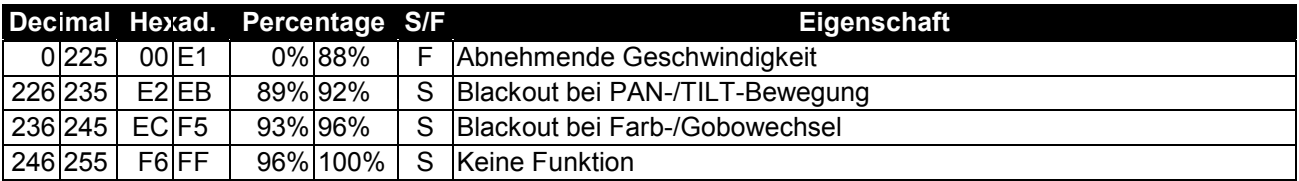

#### **Steuerkanal 4 - Farbrad**

Lineare Farbänderung gemäß der Bewegung des Reglers. Sie können den Farbwechsler an jeder gewünschten Position anhalten.

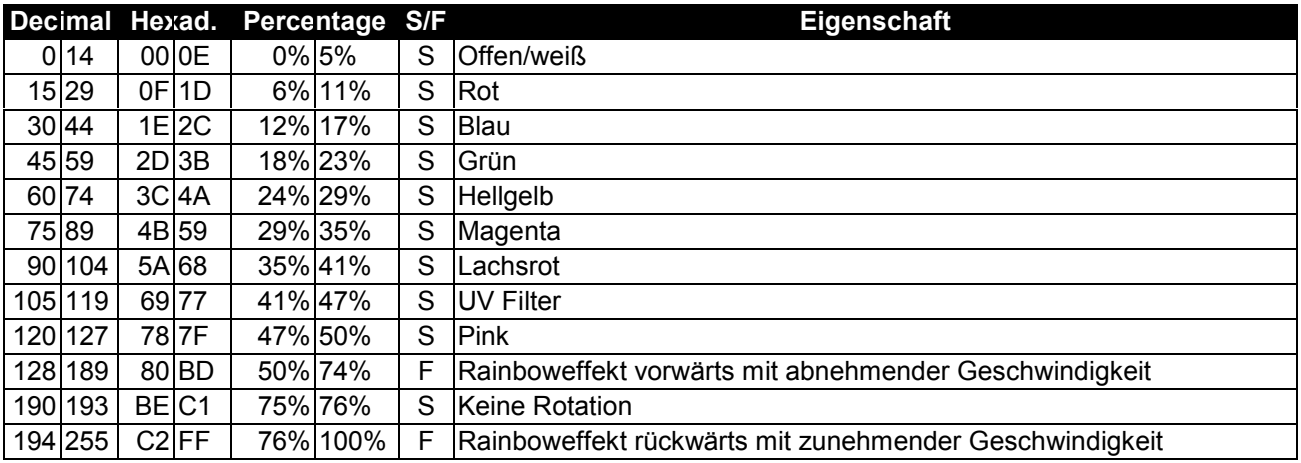

#### **Steuerkanal 5 - Rotierendes Goborad**

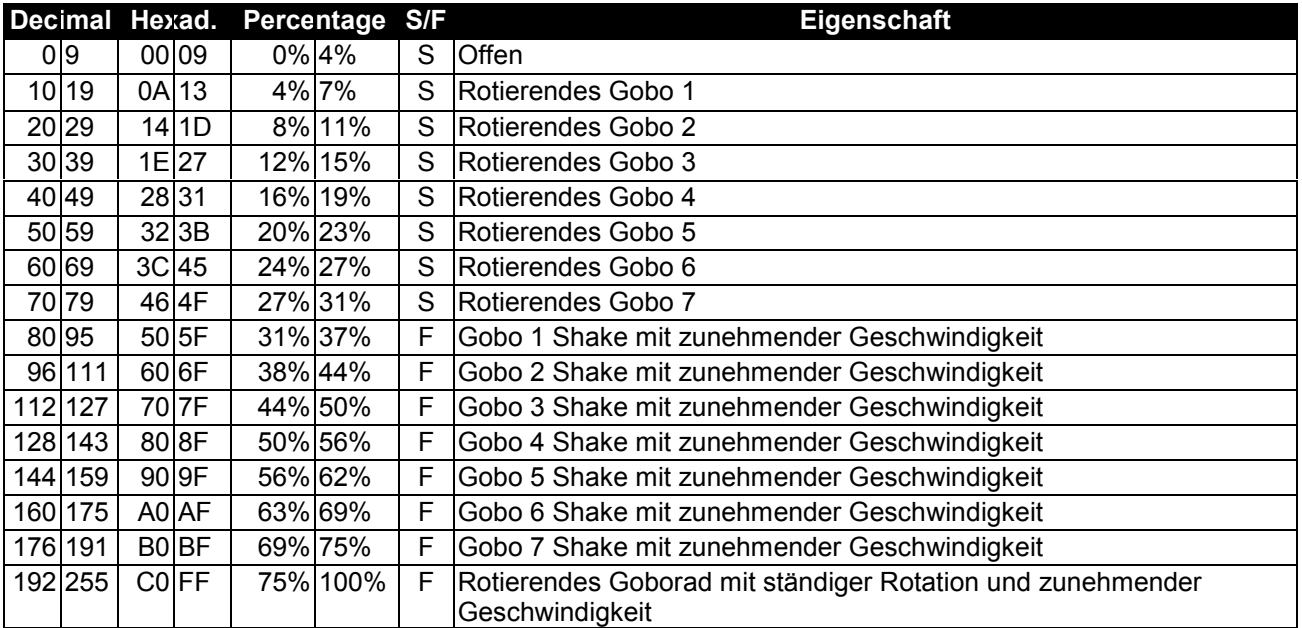

# **Steuerkanal 6 - Indizieren der rotierenden Gobos, Goborotation**

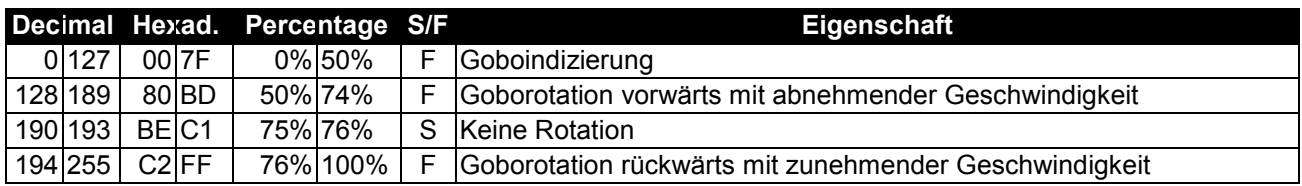

#### **Steuerkanal 7 - Shutter, Strobe**

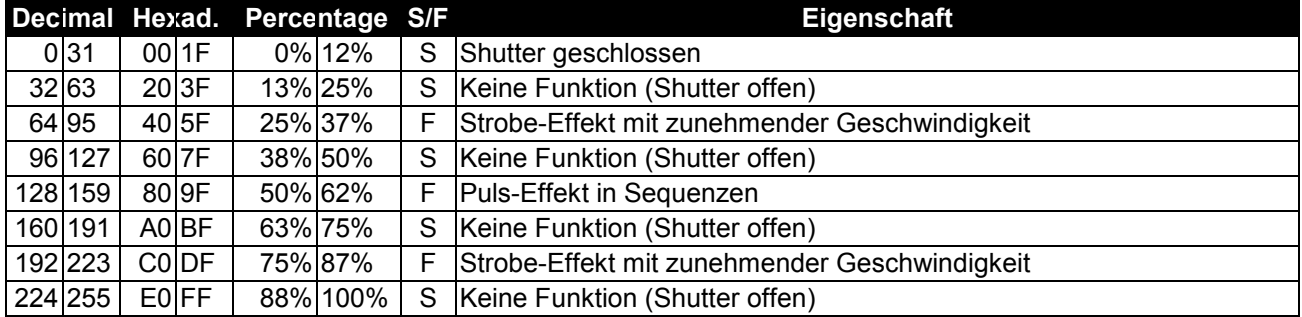

#### **Steuerkanal 8 - Dimmerintensität**

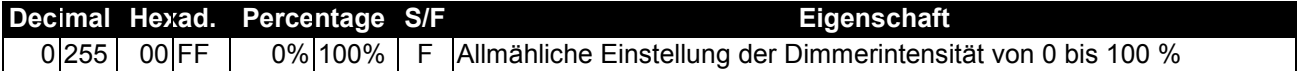

#### **Steuerkanal 9 - Reset, interne Programme**

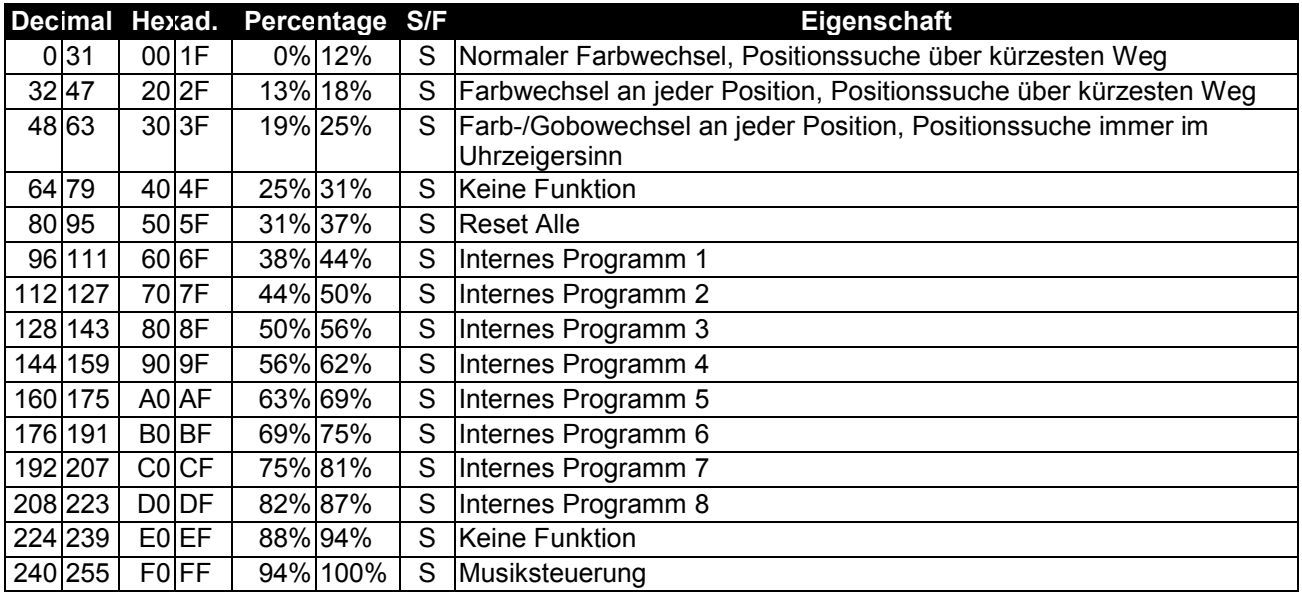

## **Steuerkanal 10 - PAN-Bewegung mit 16 Bit-Auflösung**

# **Steuerkanal 11 - TILT-Bewegung mit 16 Bit-Auflösung**

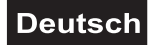

## <span id="page-16-0"></span>*Control Board*

Das Control Board bietet mehrere Möglichkeiten: so lassen sich z. B. die DMX-Startadresse eingeben, das vorprogrammierte Programm abspielen oder ein Reset durchführen.

Drücken Sie die Mode/Esc-Taste um ins Hauptmenü zu gelangen (Display blinkt). Über die Up/Down-Tasten können Sie sich im Hauptmenü bewegen. Zur Auswahl des gewünschten Menüpunktes drücken Sie die Enter-Taste. Durch Drücken der Up/Down-Tasten können Sie die Auswahl verändern. Bestätigen Sie jede Änderung mit der Enter-Taste. Der jeweilige Modus kann durch die Mode/Esc-Taste verlassen werden. Die jeweiligen Funktionen werden im Folgenden beschrieben.

Vorgabewerte grau unterlegt.

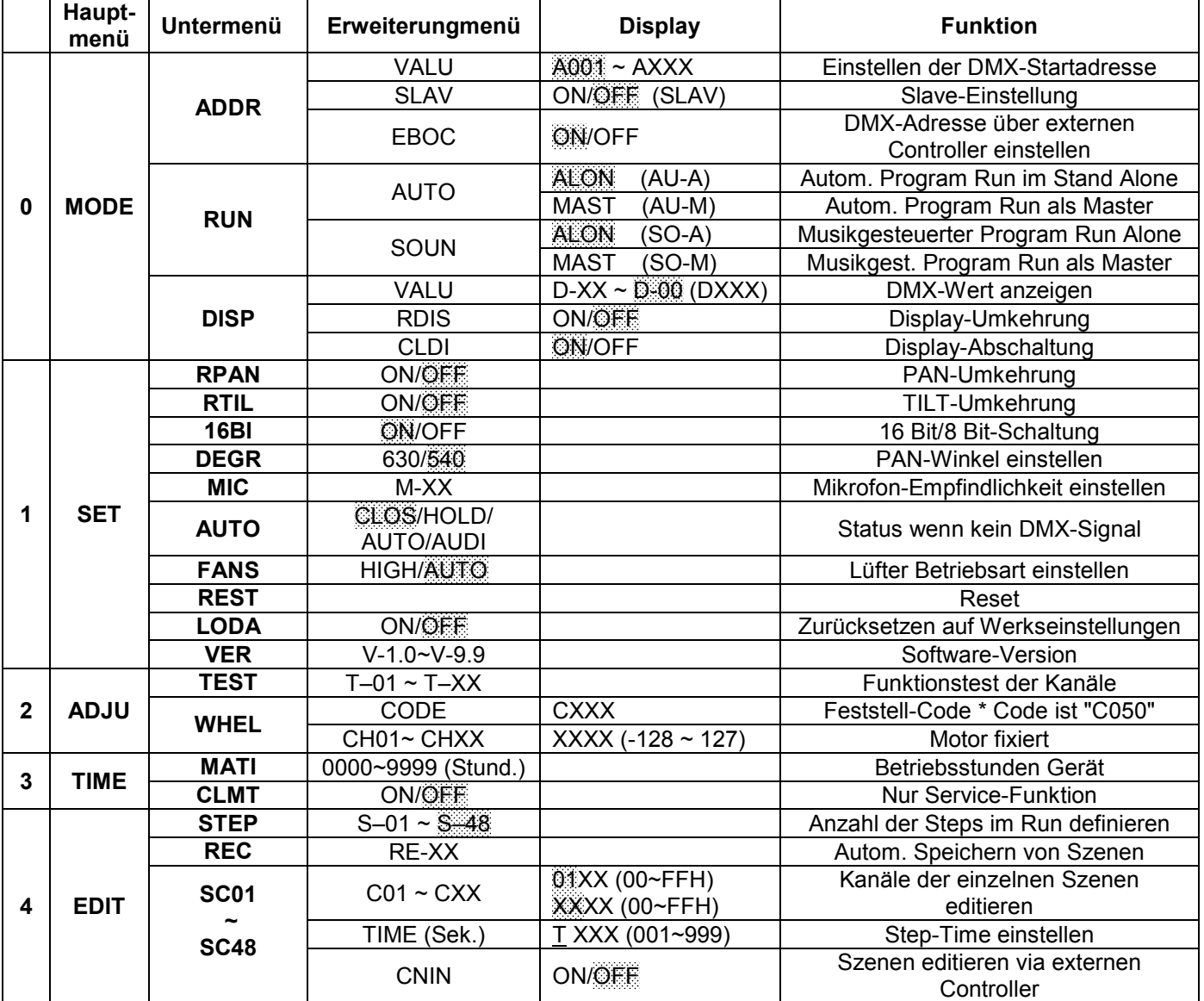

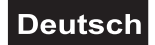

# <span id="page-17-0"></span>*Hauptfunktionen*

#### SET HADJUH TIME H | MODE || EDIT

# **- Hauptmenü 0**

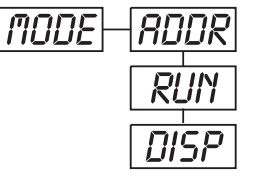

- Drücken Sie die Mode/Esc-Taste, um ins Hauptmenü **"MODE"** zu gelangen (Display blinkt).
- Drücken Sie die Enter-Taste und wählen Sie **"ADDR"**, **"RUN"** oder **"DISP"** durch Drücken der Up/Down-Tasten.
- Drücken Sie die Enter-Taste zur Auswahl des gewünschten Untermenüs.

# **- Einstellen der DMX-Startadresse, Slave-Einstellung**

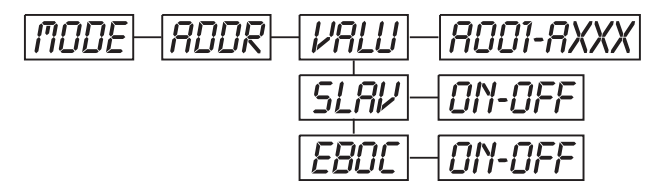

## **- Einstellen der DMX-Startadresse**

Mit dieser Funktion können Sie die DMX-Startadresse über das Control Board einstellen.

- Wählen Sie **"VALU"** durch Drücken der Up/Down-Tasten.
- Drücken Sie die Enter-Taste und stellen Sie die DMX-Adresse über die Up/Down-Tasten ein.
- Drücken Sie die Enter-Taste zur Bestätigung.
- Drücken Sie die Mode/Esc-Taste, um zum Hauptmenü zurückzukehren.

# **- Slave-Einstellung**

Mit dieser Funktion können Sie das Gerät als Slave-Gerät definieren.

- Wählen Sie **"SLAV"** durch Drücken der Up/Down-Tasten.
- Drücken Sie die Enter-Taste, auf dem Display erscheint **"ON"** oder **"OFF"**.
- Drücken Sie die Up-Taste zur Auswahl von **"ON"** wenn Sie diese Funktion aktivieren möchten oder die Down-Taste zur Auswahl von **"OFF"** wenn nicht.
- Drücken Sie die Enter-Taste zur Bestätigung.
- Drücken Sie die Mode/Esc-Taste, um zum Hauptmenü zurückzukehren.

# **- Einstellen der DMX-Startadresse über Controller**

Mit dieser Funktion können Sie die DMX-Startadresse über einen externen Controller einstellen. Diese Funktion kann nur aktiviert werden, wenn der DMX Wert von allen anderen Kanälen auf dem Controller auf "0" gesetzt wird.

• Wählen Sie **"EBOC"** durch Drücken der Up/Down-Tasten.

• Drücken Sie die Enter-Taste, auf dem Display erscheint **"ON"** oder **"OFF"**.

• Drücken Sie die Up-Taste zur Auswahl von **"ON"** wenn Sie diese Funktion aktivieren möchten - oder die Down-Taste zur Auswahl von **"OFF"** wenn nicht.

• Drücken Sie die Enter-Taste zur Bestätigung.

• Drücken Sie die Mode/Esc-Taste, um zum Hauptmenü zurückzukehren.

• Stellen Sie jetzt am Controller den DMX-Wert von Kanal 1 auf "7".

• Stellen Sie den DMX-Wert von Kanal 2 auf "7" oder "8". In der Einstellung "7" können Sie die Startadresse zwischen 1 und 255 einstellen. In der Einstellung "8" können Sie die Startadresse zwischen 256 und 511 einstellen.

• Stellen Sie den DMX-Wert von Kanal 3 auf die gewünschte Startadresse. Wenn Sie z. B. die Startadresse 57 einstellen möchten, stellen Sie Kanal 1 auf "7", Kanal 2 auf "7" und Kanal 3 auf "57". Wenn Sie die Startadresse 420 einstellen möchten, stellen Sie Kanal 1 auf "7", Kanal 2 auf "8" und Kanal 3 auf "164" (256+164=420).

• Warten Sie ca. 20 Sekunden und das Gerät führt einen Reset durch. Danach ist die neue Startadresse eingestellt.

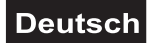

# Run **- Programm aufrufen, Master-Einstellung**

Mit der Funktion **"RUN"** lässt sich das interne Programm aufrufen. Die Anzahl der Steps können Sie unter Step festlegen. Die einzelnen Szenen können Sie unter Edit abändern. Die Szenen lassen sich entweder automatisch (AUTO), d.h. mit der eingestellten Step-Time oder musikgesteuert (SOUN) abspielen. Die Auswahl "ALON" bedeutet Stand Alone-Modus und "MAST", dass das Gerät als Master-Gerät definiert wird.

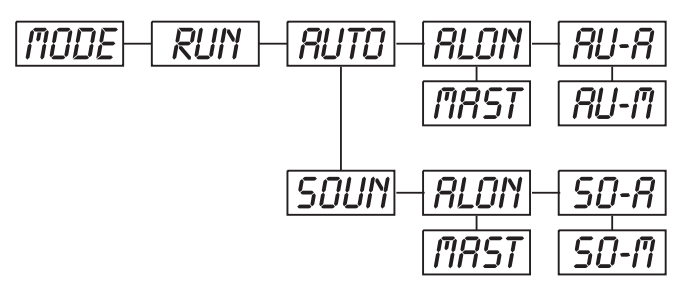

- Wählen Sie **"AUTO"** oder **"SOUN"** durch Drücken der Up/Down-Tasten.
- Drücken Sie die Enter-Taste zur Auswahl des gewünschten Erweiterungsmenüs.
- Wählen Sie **"ALON"** oder **"MAST"** durch Drücken der Up/Down-Tasten.
- Drücken Sie die Enter-Taste zur Bestätigung.
- Drücken Sie die Mode/Esc-Taste, um zum Hauptmenü zurückzukehren.

# Disp **- DMX-Wert anzeigen, Display-Umkehrung, Display-Abschaltung**

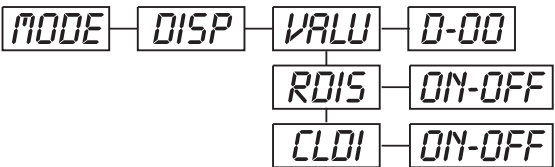

# **- DMX-Wert anzeigen**

Mit dieser Funktion lässt sich der DMX-Wert der einzelnen Kanäle anzeigen.

- Wählen Sie **"VALU"** durch Drücken der Up/Down-Tasten.
- Drücken Sie die Enter-Taste zur Bestätigung; auf dem Display erscheint "D-00". In dieser Einstellung wird jede Kanaländerung auf dem Display angezeigt.

• Drücken Sie die Up-Taste, um den gewünschten Kanal auszuwählen: Wenn Sie z. B. **"D-14"** auswählen, erscheint auf dem Display *nur* der DMX-Wert des 14. Kanals.

- Drücken Sie die Enter-Taste zur Bestätigung.
- Auf dem Display erscheint **"D-XX"**, "X" steht für den DMX-Wert des ausgewählten Kanals.
- Drücken Sie die Enter-Taste zur Bestätigung.
- Drücken Sie die Mode/Esc-Taste, um zum Hauptmenü zurückzukehren.

# rDis **- Display-Umkehrung**

Mit dieser Funktion lässt sich das Display um 180° drehen.

• Wählen Sie **"RDIS"** durch Drücken der Up/Down-Tasten.

• Drücken Sie die Enter-Taste, auf dem Display erscheint **"ON"** oder **"OFF"**.

• Drücken Sie die Up-Taste zur Auswahl von **"ON"** wenn Sie diese Funktion aktivieren möchten (das

Display wird um **180°** gedreht) - oder die Down-Taste zur Auswahl von **"OFF"** wenn nicht.

- Drücken Sie die Enter-Taste zur Bestätigung.
- Drücken Sie die Mode/Esc-Taste, um zum Hauptmenü zurückzukehren.

# **- Display-Abschaltung**

Mit dieser Funktion lässt sich das Display nach zwei Minuten abschalten.

- Wählen Sie **"CLDI"** durch Drücken der Up/Down-Tasten.
- Drücken Sie die Enter-Taste, auf dem Display erscheint **"ON"** oder **"OFF"**.

• Drücken Sie die Up-Taste zur Auswahl von **"ON"** wenn Sie diese Funktion aktivieren möchten - oder die Down-Taste zur Auswahl von **"OFF"** wenn nicht.

- Drücken Sie die Enter-Taste zur Bestätigung.
- Drücken Sie die Mode/Esc-Taste, um zum Hauptmenü zurückzukehren.

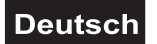

# **- Hauptmenü 1**

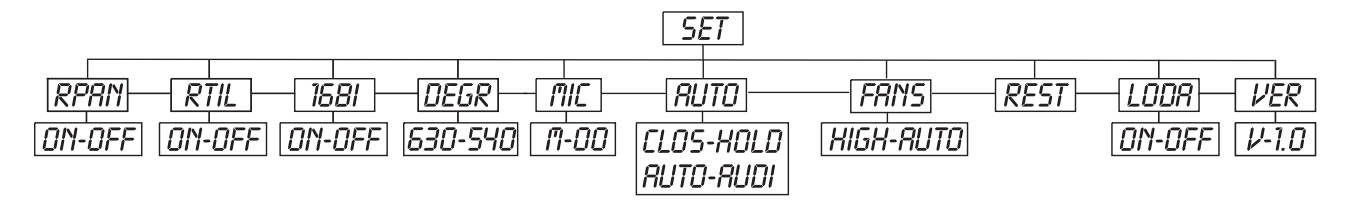

• Drücken Sie die Enter-Taste, um ins Hauptmenü zu gelangen (Display blinkt).

• Drücken Sie die Up/Down-Tasten zur Auswahl von **"SET"**.

# rpan **- PAN-Umkehrung**

Mit dieser Funktion lässt sich die PAN-Bewegung umkehren.

• Wählen Sie **"RPAN"** durch Drücken der Up/Down-Tasten.

• Drücken Sie die Enter-Taste, auf dem Display erscheint **"ON"** oder **"OFF"**.

• Drücken Sie die Up-Taste zur Auswahl von **"ON"** wenn Sie diese Funktion aktivieren möchten - oder die Down-Taste zur Auswahl von **"OFF"** wenn nicht.

• Drücken Sie die Enter-Taste zur Bestätigung.

• Drücken Sie die Mode/Esc-Taste, um zum Hauptmenü zurückzukehren.

# rtil **- TILT-Umkehrung**

Mit dieser Funktion lässt sich die TILT-Bewegung umkehren.

• Wählen Sie **"RTIL"** durch Drücken der Up/Down-Tasten.

• Drücken Sie die Enter-Taste, auf dem Display erscheint **"ON"** oder **"OFF"**.

• Drücken Sie die Up-Taste zur Auswahl von **"ON"** wenn Sie diese Funktion aktivieren möchten - oder die Down-Taste zur Auswahl von **"OFF"** wenn nicht.

• Drücken Sie die Enter-Taste zur Bestätigung.

• Drücken Sie die Mode/Esc-Taste, um zum Hauptmenü zurückzukehren.

# **- 16 Bit/8 Bit-Schaltung**

Mit dieser Funktion lässt sich das Gerät von 16 Bit auf 8 Bit Auflösung umstellen.

- Wählen Sie **"16BI"** durch Drücken der Up/Down-Tasten.
- Drücken Sie die Enter-Taste, auf dem Display erscheint **"ON"** oder **"OFF"**.
- Drücken Sie die Up/Down-Tasten zur Auswahl von **"ON"** um 16 Bit einzustellen, oder **"OFF"** um 8 Bit
- einzustellen. Die Kanäle PAN Fine und TILT Fine werden deaktiviert.

• Drücken Sie die Enter-Taste zur Bestätigung.

• Drücken Sie die Mode/Esc-Taste, um zum Hauptmenü zurückzukehren.

# **- PAN-Winkel**

Mit dieser Funktion lässt sich der PAN-Winkel einstellen.

- Wählen Sie **"DEGR"** durch Drücken der Up/Down-Tasten.
- Drücken Sie die Enter-Taste zur Bestätigung; auf dem Display erscheint **"540"**.
- Drücken Sie die Up/Down-Taste, um **"630"** oder **"540"** auszuwählen.
- Drücken Sie die Enter-Taste zur Bestätigung.
- Drücken Sie die Mode/Esc-Taste, um zum Hauptmenü zurückzukehren.

## **- Mikrofonempfindlichkeit**

Mit dieser Funktion lässt sich die Mikrofonempfindlichkeit zwischen 0 % und 99 % einstellen.

• Wählen Sie **"MIC"** durch Drücken der Up/Down-Tasten.

- Drücken Sie die Enter-Taste zur Bestätigung.
- Drücken Sie die Up-Taste, um die gewünschte Empfindlichkeit einzustellen.
- Drücken Sie die Enter-Taste zur Bestätigung.
- Drücken Sie die Mode/Esc-Taste, um zum Hauptmenü zurückzukehren.

# **- Status wenn kein DMX-Signal anliegt**

Mit dieser Funktion können Sie den Status für den Fall auswählen, dass kein DMX-Signal empfangen wird. Es stehen die Status "CLOS" für Blackout, "HOLD" für das Halten der letzten Position, "AUTO" für das Aufrufen des internen Programms und "AUDI" für den musikgesteuerten Programm Run zur Verfügung.

- Wählen Sie **"AUTO"** durch Drücken der Up/Down-Tasten.
- Drücken Sie die Enter-Taste, auf dem Display erscheint **"CLOS"**.
- Drücken Sie die Up/Down-Taste, um **"CLOS"**, **"HOLD"**, **"AUTO"** oder **"AUDI"** auszuwählen.
- Drücken Sie die Enter-Taste zur Bestätigung.
- Drücken Sie die Mode/Esc-Taste, um zum Hauptmenü zurückzukehren.

## **- Lüfterleistung einstellen**

Mit dieser Funktion lässt sich das Lüftergebläse einstellen.

- Wählen Sie **"FANS"** durch Drücken der Up/Down-Tasten.
- Drücken Sie die Enter-Taste, auf dem Display erscheint **"AUTO"**.
- Drücken Sie die Up/Down-Taste, um **"HIGH"** oder **"AUTO"** auszuwählen.
- Drücken Sie die Enter-Taste zur Bestätigung.
- Drücken Sie die Mode/Esc-Taste, um zum Hauptmenü zurückzukehren.

# Rest **- Reset**

Mit dieser Funktion lässt sich über das Control Board ein Reset durchführen.

- Wählen Sie **"REST"** durch Drücken der Up/Down-Tasten.
- Drücken Sie die Enter-Taste zur Bestätigung.
- Drücken Sie die Mode/Esc-Taste, um zum Hauptmenü zurückzukehren.

#### **- Zurücksetzen auf Werkseinstellungen**

Mit dieser Funktion lässt sich das Gerät auf die Werkseinstellungen zurücksetzen. Alle Einstellungen werden auf Ihren Vorgabewert (grau unterlegt) zurück gesetzt. Evtl. abgespeicherte Szenen gehen verloren.

- Wählen Sie **"LODA"** durch Drücken der Up/Down-Tasten.
- Drücken Sie die Enter-Taste, auf dem Display erscheint **"ON"** oder **"OFF"**.

• Drücken Sie die Up-Taste zur Auswahl von **"ON"** wenn Sie diese Funktion aktivieren möchten - oder die Down-Taste zur Auswahl von **"OFF"** wenn nicht.

- Drücken Sie die Enter-Taste zur Bestätigung.
- Drücken Sie die Mode/Esc-Taste, um zum Hauptmenü zurückzukehren.

# Ver **- Software-Version**

Mit dieser Funktion lässt sich die Software-Version des Gerätes auslesen.

- Wählen Sie **"VER"** durch Drücken der Up/Down-Tasten.
- Drücken Sie die Enter-Taste, auf dem Display erscheint **"V-X.X"**, "X.X" steht für die Versionsnummer, z. B. "V-1.0". "V-2.6" etc.
- Drücken Sie die Enter-Taste zur Bestätigung.
- Drücken Sie die Mode/Esc-Taste, um zum Hauptmenü zurückzukehren.

# **- Hauptmenü 2**

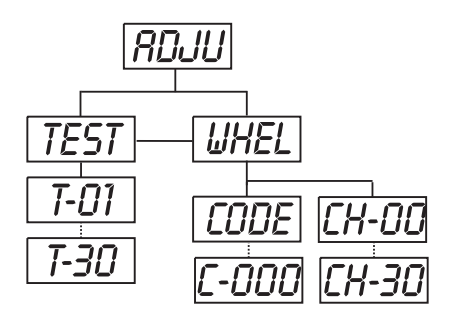

• Drücken Sie die Enter-Taste, um ins Hauptmenü zu gelangen (Display blinkt).

• Drücken Sie die Up/Down-Tasten zur Auswahl von **"ADJU"**.

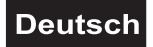

# **- Funktionstest der einzelnen Kanäle**

Mit dieser Funktion lässt sich jeder einzelne Kanal auf seine (korrekte) Funktion überprüfen.

• Wählen Sie **"TESt"** durch Drücken der Up/Down-Tasten.

• Drücken Sie die Enter-Taste, auf dem Display erscheint **"T-XX"**, "X" steht für die Kanalnummer. Der aktuelle Kanal wird getestet.

- Wählen Sie den gewünschten Kanal über die Up/Down-Tasten aus.
- Drücken Sie die Enter-Taste zur Bestätigung.
- Drücken Sie die Mode/Esc-Taste, um zum Hauptmenü zurückzukehren.

## **- Kalibrieren der Effekträder**

Mit dieser Funktion lassen sich die Effekträder auf ihre richtige Position kalibrieren.

- Wählen Sie **"WHEL"** durch Drücken der Up/Down-Tasten.
- Drücken Sie die Enter-Taste, auf dem Display erscheint **"CODE"**.
- Drücken Sie die Enter-Taste, auf dem Display erscheint **"C-XXX"**.
- Wählen Sie das Kennwort **"C050"** über die Up/Down-Tasten aus.
- Drücken Sie die Enter-Taste zur Bestätigung.
- Drücken Sie die Mode/Esc-Taste, um zum Hauptmenü zurückzukehren.
- Drücken Sie die Enter-Taste, auf dem Display erscheint **"CH-XX"**, "X" steht für die Kanalnummer.
- Wählen Sie den gewünschten Kanal über die Up/Down-Tasten aus.

• Drücken Sie die Enter-Taste, auf dem Display erscheint **"XXXX"**. X steht für den Kalibrierungsparameter.

- Wählen Sie den gewünschten Kalibrierungsparameter über die Up/Down-Tasten aus (-128 bis 127).
- Drücken Sie die Enter-Taste zur Bestätigung.
- Drücken Sie die Mode/Esc-Taste, um zum Hauptmenü zurückzukehren.

# **- Hauptmenü 3**

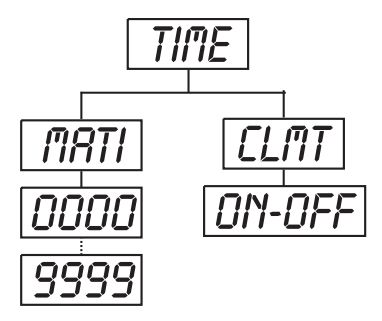

• Drücken Sie die Enter-Taste, um ins Hauptmenü zu gelangen (Display blinkt).

• Drücken Sie die Up/Down-Tasten zur Auswahl von **"TIME"**.

# **- Betriebsstunden Gerät**

Mit dieser Funktion lassen sich die Betriebsstunden des Gerätes auslesen.

- Wählen Sie **"MATI"** durch Drücken der Up/Down-Tasten.
- Drücken Sie die Enter-Taste, auf dem Display erscheint **"XXXX"**, "X" steht für die Anzahl der Stunden.
- Drücken Sie die Enter-Taste zur Bestätigung.
- Drücken Sie die Mode/Esc-Taste, um zum Hauptmenü zurückzukehren.

# **- Hauptmenü 4**

- Drücken Sie die Enter-Taste, um ins Hauptmenü zu gelangen (Display blinkt).
- Drücken Sie die Up/Down-Tasten zur Auswahl von **"EDIT"**.

## **- Anzahl der Steps im Run definieren**

Mit dieser Funktion lässt sich die Anzahl der Steps festlegen die dann im Run aufgerufen werden.

• Wählen Sie **"STEP"** durch Drücken der Up/Down-Tasten.

• Drücken Sie die Enter-Taste, auf dem Display erscheint **"S-XX"**, "XX" steht für die Gesamtzahl der abzuspeichernden Steps, so dass sich bis zu 48 Szenen in **"RUN"** abspielen lassen. Z. B. wenn "XX" 05 ist, bedeutet dies, dass im **"RUN"** die ersten 5 unter **"EDIT"** abgespeicherten Szenen aufgerufen werden.

• Drücken Sie die Enter-Taste zum Speichern und Verlassen des Modus.

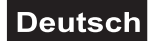

#### **- Szenen automatisch aufzeichnen**

Mit dieser Funktion werden neue Szenen automatisch aufgezeichnet.

• Wählen Sie **"REC"** durch Drücken der Up/Down-Tasten.

• Drücken Sie die Enter-Taste, auf dem Display erscheint **"RE-XX"**, "XX" steht für die Gesamtzahl der abzuspeichernden Szenen, die sich in **"RUN"** abspielen lassen. Z. B. wenn "XX" 05 ist, bedeutet dies, dass im **"RUN"** die ersten 5 unter **"EDIT"** abgespeicherten Szenen aufgerufen werden.

• Drücken Sie die Enter-Taste zum Speichern und Verlassen des Modus.

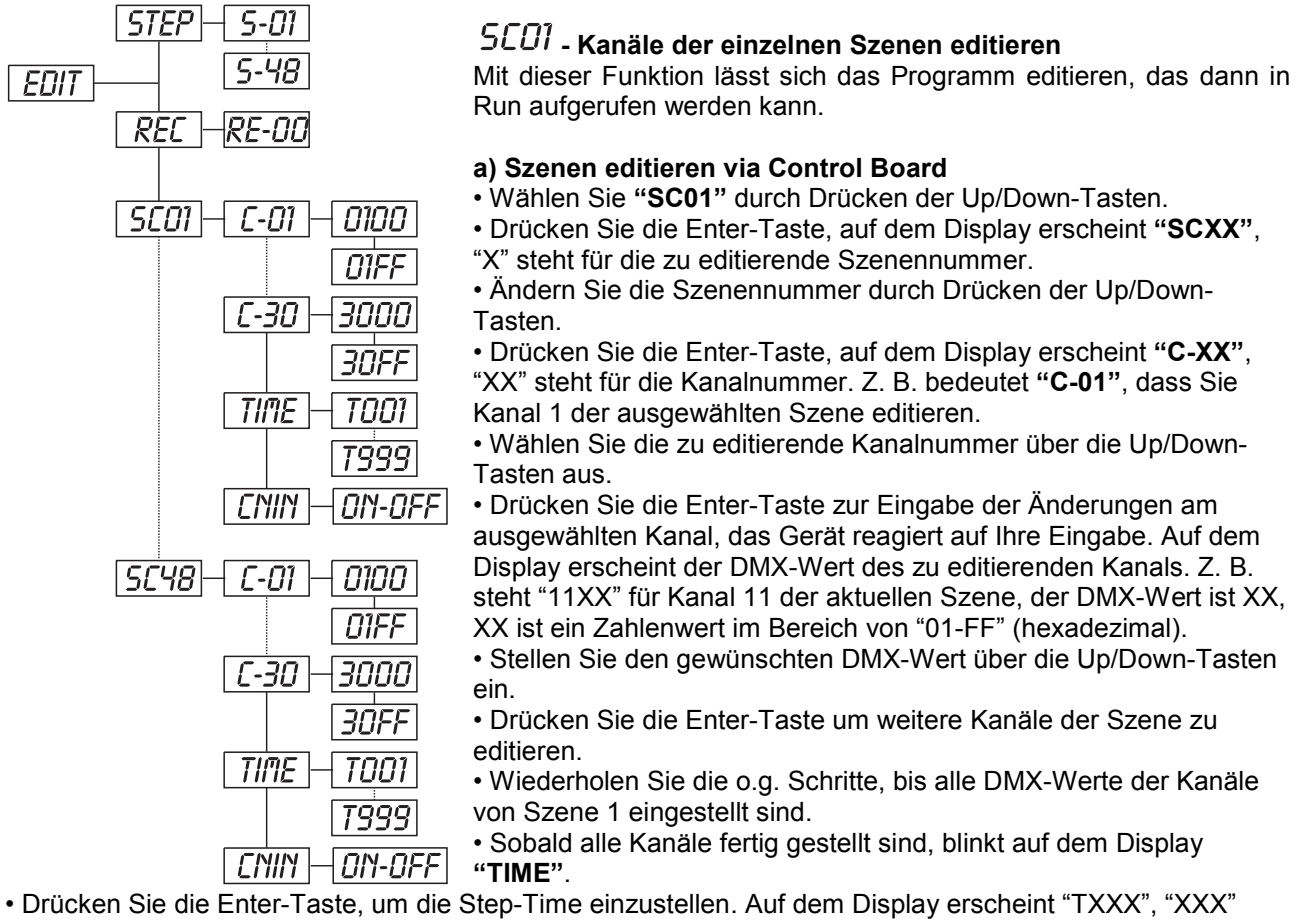

steht für die Step-Time, Wert "001-999". Z. B. bedeutet "T002" dass die aktuelle Szene eine Step-Time von 0,4 ms (002 x 0,2 ms) gespeichert ist.

• Stellen Sie die gewünschte Zeit über die Up/Down-Tasten ein.

• Drücken Sie die Enter-Taste, um die editierte Szene abzuspeichern und das Display zeigt die nächste Szene automatisch an.

• Wiederholen Sie die o.g. Schritte, um weitere Szenen zu editieren; es lassen sich bis zu 48 Szenen edititieren und abspeichern.

• Drücken Sie die Mode/Esc-Taste, um den Modus zu verlassen. Sie können die Anzahl der editierten Szenen über **"STEP"** definieren und über **"RUN"** aufrufen.

#### **b) Szenen editieren via externen Controller**

- **Rufen Sie jetzt an Ihrem Controller die erste Szene auf.**
- Wählen Sie **"SC01"** durch Drücken der Up/Down-Tasten.
- Drücken Sie die **Enter**-Taste, auf dem Display erscheint **"SC01"**.
- Drücken Sie die **Enter**-Taste, auf dem Display erscheint **"C-01"**.
- Drücken Sie die **Up**-Taste bis auf dem Display **"CNIN"** erscheint.
- Drücken Sie die **Enter**-Taste, auf dem Display erscheint **"OFF"**.
- Drücken Sie die **Up**-Taste, auf dem Display erscheint **"ON"**.

• Drücken Sie die **Enter**-Taste, auf dem Display erscheint **"SC02"**. Die erste Szene wurde erfolgreich herunter geladen.

- Stellen Sie die Step-Time ein wie oben beschrieben.
- **Rufen Sie jetzt an Ihrem Controller die zweite Szene auf.**
- Wiederholen Sie die o.g. Schritte, bis alle gewünschten Szenen herunter geladen sind.

• Drücken Sie die **Mode/Esc**-Taste, um den Modus zu verlassen. Sie können die Anzahl der editierten Szenen über **"STEP"** definieren und über **"RUN"** aufrufen.

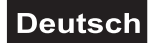

#### <span id="page-23-0"></span>*Fehlermeldungen*

**Wenn Sie das Gerät einschalten, wird zuerst ein Reset durchgeführt. Wenn auf dem Display "XXEr" erscheint, gibt es Fehler an einem oder mehreren Kanälen. "XX" steht für den entsprechenden Kanal mit einem Testsensor für die korrekte Position.**

**Wenn auf dem Display z. B. "04Er" erscheint, bedeutet dies einen Fehler an Kanal 4. Gibt es gleichzeitig einen Fehler an Kanal 4, 5 und 6 blinken die Fehlermeldungen "04Er", "05Er","06Er" 5 Mal im Display, danach führt das Gerät einen Reset durch. Wenn die Fehlermeldungen nach dem Reset noch dreimal erscheinen, wird das Gerät prüfen ob mehr als 3 Fehler vorliegen. Wenn 3 Fehlermeldungen oder mehr vorliegen, arbeitet das Gerät nicht mehr fehlerfrei, wenn weniger als 3 Fehlermeldungen vorliegen arbeiten nur die Kanäle mit den Fehler nicht fehlerfrei.**

#### **01Er:**

Fehler bei der horizontalen Bewegung (PAN). Diese Fehlermeldung erscheint, wenn nach dem Reset magnetisch-indizierte Fehlfunktionen vorliegen (Photodiode defekt oder der Magnet fehlt) oder der Steppermotor defekt ist (oder dessen Treiber auf der Hauptplatine). Dabei befindet sich das Gerät nach dem Reset nicht in der PAN-Vorgabeposition.

#### **02Er:**

Fehler bei der vertikalen Bewegung (TILT). Diese Fehlermeldung erscheint, wenn nach dem Reset magnetisch-indizierte Fehlfunktionen vorliegen (Photodiode defekt oder der Magnet fehlt) oder der Steppermotor defekt ist (oder dessen Treiber auf der Hauptplatine). Dabei befindet sich das Gerät nach dem Reset nicht in der TILT-Vorgabeposition.

#### **04Er:**

Fehler am Farbrad. Diese Fehlermeldung erscheint, wenn nach dem Reset magnetisch-indizierte Fehlfunktionen vorliegen (Photodiode defekt oder der Magnet fehlt) oder der Steppermotor defekt ist (oder dessen Treiber auf der Hauptplatine). Dabei befindet sich das Farbrad nach dem Reset nicht in der Vorgabeposition.

#### **05Er:**

Fehler am rotierenden Goborad. Diese Fehlermeldung erscheint, wenn nach dem Reset magnetischindizierte Fehlfunktionen vorliegen (Photodiode defekt oder der Magnet fehlt) oder der Steppermotor defekt ist (oder dessen Treiber auf der Hauptplatine). Dabei befindet sich das rotierenden Goborad nach dem Reset nicht in der Vorgabeposition.

#### **06Er:**

Indexfehler am rotierenden Gobo. Diese Fehlermeldung erscheint, wenn nach dem Reset magnetischindizierte Fehlfunktionen vorliegen (Photodiode defekt oder der Magnet fehlt) oder der Steppermotor defekt ist (oder dessen Treiber auf der Hauptplatine). Dabei befindet sich das rotierende Gobo nach dem Reset nicht in der Vorgabeposition.

# **REINIGUNG UND WARTUNG**

Der Unternehmer hat dafür zu sorgen, dass sicherheitstechnische und maschinentechnische Einrichtungen mindestens alle vier Jahre durch einen Sachverständigen im Umfang der Abnahmeprüfung geprüft werden.

Der Unternehmer hat dafür zu sorgen, dass sicherheitstechnische und maschinentechnische Einrichtungen mindestens einmal jährlich durch einen Sachkundigen geprüft werden.

Dabei muss unter anderem auf folgende Punkte besonders geachtet werden:

- 1) Alle Schrauben, mit denen das Gerät oder Geräteteile montiert sind, müssen fest sitzen und dürfen nicht korrodiert sein.
- 2) An Gehäuse, Befestigungen und Montageort (Decke, Abhängung, Traverse) dürfen keine Verformungen sichtbar sein.
- 3) Mechanisch bewegte Teile wie Achsen, Ösen u. Ä. dürfen keinerlei Verschleißspuren zeigen (z.B. Materialabrieb oder Beschädigungen) und dürfen sich nicht unwuchtig drehen.
- 4) Die elektrischen Anschlussleitungen dürfen keinerlei Beschädigungen, Materialalterung (z.B. poröse Leitungen) oder Ablagerungen aufweisen. Weitere, auf den jeweiligen Einsatzort und die Nutzung abgestimmte Vorschriften werden vom sachkundigen Installateur beachtet und Sicherheitsmängel behoben.

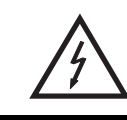

#### LEBENSGEFAHR!

**Vor Wartungsarbeiten unbedingt allpolig vom Netz trennen!**

<span id="page-24-0"></span>Das Gerät sollte regelmäßig von Verunreinigungen wie Staub usw. gereinigt werden. Verwenden Sie zur Reinigung ein fusselfreies, angefeuchtetes Tuch. Auf keinen Fall Alkohol oder irgendwelche Lösungsmittel zur Reinigung verwenden!

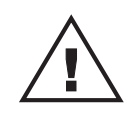

#### ACHTUNG!

**Die Linse muss gewechselt werden, wenn diese sichtbar beschädigt ist, so dass ihre Wirksamkeit beeinträchtigt ist, z. B. durch Sprünge oder tiefe Kratzer!**

Die Objektivlinse sollte wöchentlich gereinigt werden, da sich sehr schnell Nebelfluidrückstände absetzen, die die Leuchtkraft des Gerätes erheblich reduzieren. Den Lüfter monatlich reinigen.

Reinigen Sie das Innere des Projektors mindestens einmal im Jahr mit einem Staubsauger oder einer Luftbürste.

Im Geräteinneren befinden sich keine zu wartenden Teile. Wartungs- und Servicearbeiten sind ausschließlich dem autorisierten Fachhandel vorbehalten!

#### *Sicherungswechsel*

Wenn die Feinsicherung des Gerätes defekt ist, darf diese nur durch eine Sicherung gleichen Typs ersetzt werden.

**Vor dem Sicherungswechsel ist das Gerät allpolig von der Netzspannung zu trennen (Netzstecker ziehen).**

#### **Vorgehensweise:**

**Schritt 1:** Öffnen Sie den Sicherungshalter an der Geräterückseite mit einem passenden Schraubendreher.

**Schritt 2:** Entfernen Sie die defekte Sicherung aus dem Sicherungshalter.

**Schritt 3:** Setzen Sie die neue Sicherung in den Sicherungshalter ein.

**Schritt 4:** Setzen Sie den Sicherungshalter wieder im Gehäuse ein.

Sollten einmal Ersatzteile benötigt werden, verwenden Sie bitte nur Originalersatzteile.

Wenn die Anschlussleitung dieses Gerätes beschädigt wird, muss sie durch eine besondere Anschlussleitung ersetzt werden, die von Ihrem Fachhändler erhältlich ist.

Sollten Sie noch weitere Fragen haben, steht Ihnen Ihr Fachhändler jederzeit gerne zur Verfügung.

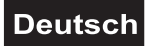

# <span id="page-25-0"></span>**TECHNISCHE DATEN**

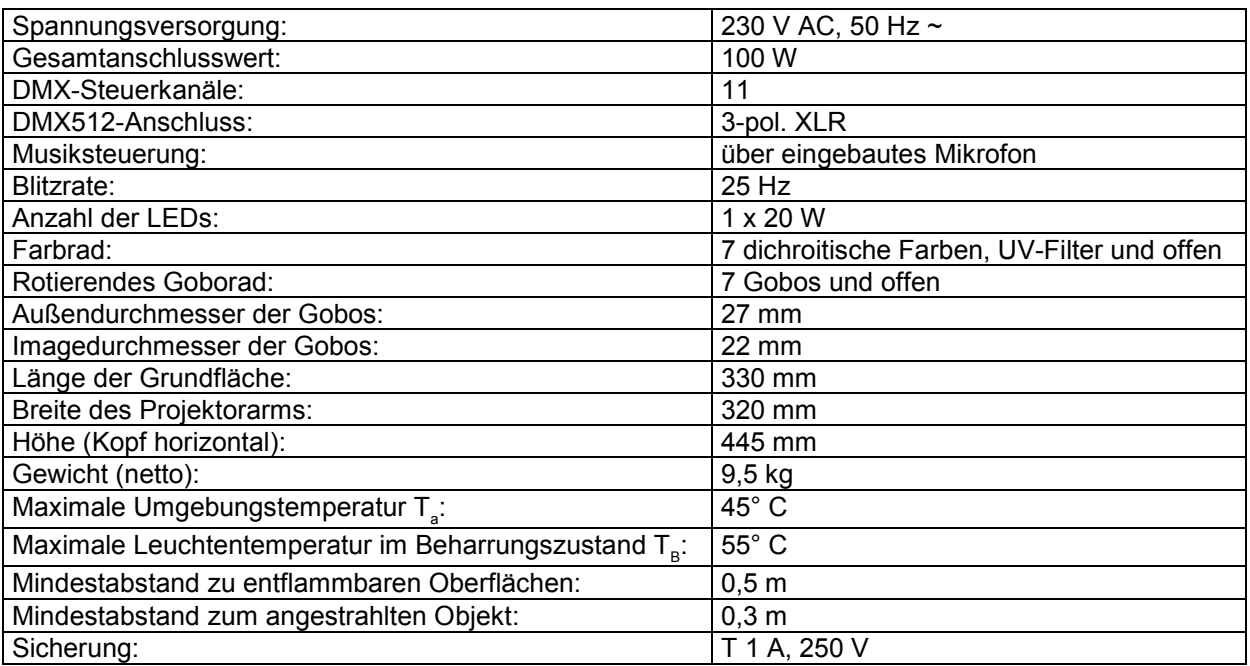

**Bitte beachten Sie: Technische Änderungen ohne vorherige Ankündigung und Irrtum vorbehalten. 28.01.2010 ©**

# *USER MANUAL*

<span id="page-26-0"></span>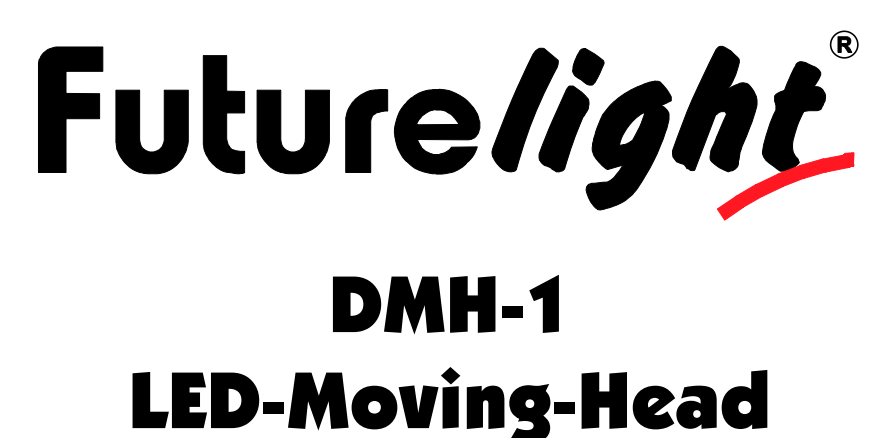

# CAUTION!

**Keep this device away from rain and moisture! Unplug mains lead before opening the housing!**

#### **For your own safety, please read this user manual carefully before you initially start-up.**

Every person involved with the installation, operation and maintenance of this device has to - be qualified

- follow the instructions of this manual
- consider this manual to be part of the total product
- keep this manual for the entire service life of the product
- pass this manual on to every further owner or user of the product
- download the latest version of the user manual from the Internet

# **INTRODUCTION**

Thank you for having chosen a FUTURELIGHT DMH-1. You will see you have acquired a powerful and versatile device.

Unpack your DMH-1.

## *Delivery includes*

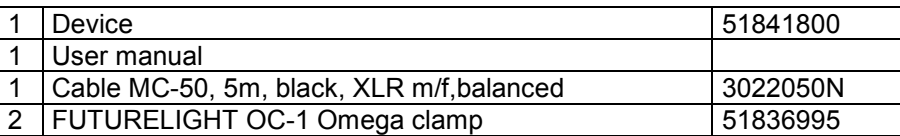

# <span id="page-27-0"></span>**SAFETY INSTRUCTIONS**

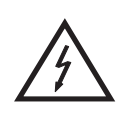

#### CAUTION!

**Be careful with your operations. With a dangerous voltage you can suffer a dangerous electric shock when touching the wires!**

This device has left our premises in absolutely perfect condition. In order to maintain this condition and to ensure a safe operation, it is absolutely necessary for the user to follow the safety instructions and warning notes written in this user manual.

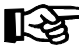

#### **Important:**

*Damages caused by the disregard of this user manual are not subject to warranty. The dealer will not accept liability for any resulting defects or problems.*

If the device has been exposed to drastic temperature fluctuation (e.g. after transportation), do not switch it on immediately. The arising condensation water might damage your device. Leave the device switched off until it has reached room temperature.

Please make sure that there are no obvious transport damages. Should you notice any damages on the A/C connection cable or on the casing, do not take the device into operation and immediately consult your local dealer.

This device falls under protection-class I. The power plug must only be plugged into a protection class I outlet. The voltage and frequency must exactly be the same as stated on the device. Wrong voltages or power outlets can lead to the destruction of the device and to mortal electrical shock.

Always plug in the power plug last. The power plug must always be inserted without force. Make sure that the plug is tightly connected with the outlet.

Never let the power-cord come into contact with other cables! Handle the power-cord and all connections with the mains with particular caution! Never touch them with wet hands, as this could lead to mortal electrical shock.

Never modify, bend, strain mechanically, put pressure on, pull or heat up the power cord. Never operate next to sources of heat or cold. Disregard can lead to power cord damages, fire or mortal electrical shock.

The cable insert or the female part in the device must never be strained. There must always be sufficient cable to the device. Otherwise, the cable may be damaged which may lead to mortal damage.

Make sure that the power-cord is never crimped or damaged by sharp edges. Check the device and the power-cord from time to time.

If extension cords are used, make sure that the core diameter is sufficient for the required power consumption of the device. All warnings concerning the power cords are also valid for possible extension cords.

Always disconnect from the mains, when the device is not in use or before cleaning it. Only handle the power-cord by the plug. Never pull out the plug by tugging the power-cord. Otherwise, the cable or plug can be damaged leading to mortal electrical shock. If the power plug or the power switch is not accessible, the device must be disconnected via the mains.

If the power plug or the device is dusty, the device must be taken out of operation, disconnected and then be cleaned with a dry cloth. Dust can reduce the insulation which may lead to mortal electrical shock. More severe dirt in and at the device should only be removed by a specialist.

There must never enter any liquid into power outlets, extension cords or any holes in the housing of the device. If you suppose that also a minimal amount of liquid may have entered the device, it must immediately be disconnected. This is also valid, if the device was exposed to high humidity. Also if the device is still

<span id="page-28-0"></span>running, the device must be checked by a specialist if the liquid has reduced any insulation. Reduced insulation can cause mortal electrical shock.

There must never be any objects entering into the device. This is especially valid for metal parts. If any metal parts like staples or coarse metal chips enter into the device, the device must be taken out of operation and disconnected immediately. Malfunction or short-circuits caused by metal parts may cause mortal injuries.

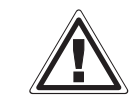

## HEALTH HAZARD!

**Never look directly into the light source, as sensitive persons may suffer an epileptic shock (especially meant for epileptics)!**

Keep away children and amateurs!

Never leave this device running unattended.

# **OPERATING DETERMINATIONS**

This device is a LED moving-head lighting effect for creating decorative effects. This product is only allowed to be operated with an alternating current of 230 V, 50 Hz and was designed for indoor use only.

This device is designed for professional use, e.g. on stages, in discotheques, theatres etc.

Lighting effects are not designed for permanent operation. Consistent operation breaks will ensure that the device will serve you for a long time without defects.

Do not shake the device. Avoid brute force when installing or operating the device.

Never lift the fixture by holding it at the projector-head, as the mechanics may be damaged. Always hold the fixture at the transport handles.

When choosing the installation-spot, please make sure that the device is not exposed to extreme heat, moisture or dust. There should not be any cables lying around. Please make sure that the unit cannot be touched or bumped. You endanger your own and the safety of others!

This device must never be operated or stockpiled in sourroundings where splash water, rain, moisture or fog may harm the device. Moisture or very high humidity can reduce the insulation and lead to mortal electrical shocks. When using smoke machines, make sure that the device is never exposed to the direct smoke jet and is installed in a distance of 0.5 meters between smoke machine and device. The room must only be saturated with an amount of smoke that the visibility will always be more than 10 meters.

The ambient temperature must always be between -5° C and +45° C. Keep away from direct insulation (particularly in cars) and heaters.

The relative humidity must not exceed 50 % with an ambient temperature of 45° C.

This device must only be operated in an altitude between -20 and 2000 m over NN.

Never use the device during thunderstorms. Over voltage could destroy the device. Always disconnect the device during thunderstorms.

The symbol  $\bigcup_{\tau \in \mathbb{R}} \mathbb{E}_{\tau}$  determines the minimum distance from lighted objects. The minimum distance between light-output and the illuminated surface must be more than this value.

The device must only be installed on a non-flammable surface. In order to safeguard sufficient ventilation, leave 50 cm of free space around the device.

The housing must never touch surrounding surfaces or objects.

<span id="page-29-0"></span>Make sure that the area below the installation place is blocked when rigging, derigging or servicing the fixture.

For overhead use (mounting height >100 cm), always fix the fixture with an appropriate safety-rope. Fix the safety-rope at the correct fixation points only. The safety-rope must never be fixed at the transport handles!

Only operate the fixture after having checked that the housing is firmly closed and all screws are tightly fastened.

The maximum ambient temperature  $T_a = 45^\circ$  C must never be exceeded.

Operate the device only after having become familiarized with its functions. Do not permit operation by persons not qualified for operating the device. Most damages are the result of unprofessional operation!

Please use the original packaging if the device is to be transported.

Please consider that unauthorized modifications on the device are forbidden due to safety reasons!

Never remove the serial barcode from the device as this would make the guarantee void.

If this device will be operated in any way different to the one described in this manual, the product may suffer damages and the guarantee becomes void. Furthermore, any other operation may lead to dangers like shortcircuit, burns, electric shock, crash etc.

# **DESCRIPTION OF THE DEVICE**

#### *Features*

#### **High performance LED Moving Head**

- 1 extra bright 20 W LED for best luminance
- Comparable to the light output of bright 150 W discharge lamp
- Color-wheel with 7 different dichroic color filters, UV-filter plus white
- Switchable color change (mode 1: only full colors, mode 2: color-change at every position)
- Rainbow effect with adjustable speed in both directions
- Gobo-wheel with 7 rotating gobos plus open
- All gobos can be interchanged
- With gobo-shake function
- Exact positioning via 16 bit PAN/TILT movement resolution
- Manual focus
- Dimmer
- Strobe effect with 1-25 flashes per second
- Strobe effect with adjustable speed
- Random strobe effect
- RDMX (Remote DMX Adressing): DMX address setting via controller
- PAN-angle switchable between 630° and 540°

• Control board with 4-digit display and foil-keyboard for adjusting the DMX-starting address, PAN/TILT-Reverse, Program, Reset

- DMX-controlled operation or stand-alone operation with Master/Slave function
- 48 preprogrammed scenes in Program Run for stand-alone operation
- Number of scenes in Program Run can be changed individually

• The scenes in Program Run can be modified via the Control Board or via an external controller and loaded into the memory

- 8 built-in programs can be called up via DMX controller
- Sound-controlled via built-in microphone
- Advantages of LED technology: extremely long life, low power consumption, minimal heat emission, defacto maintenance free with brilliant light radiation
- DMX control via every standard DMX controller

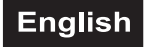

# <span id="page-30-0"></span>*Overview*

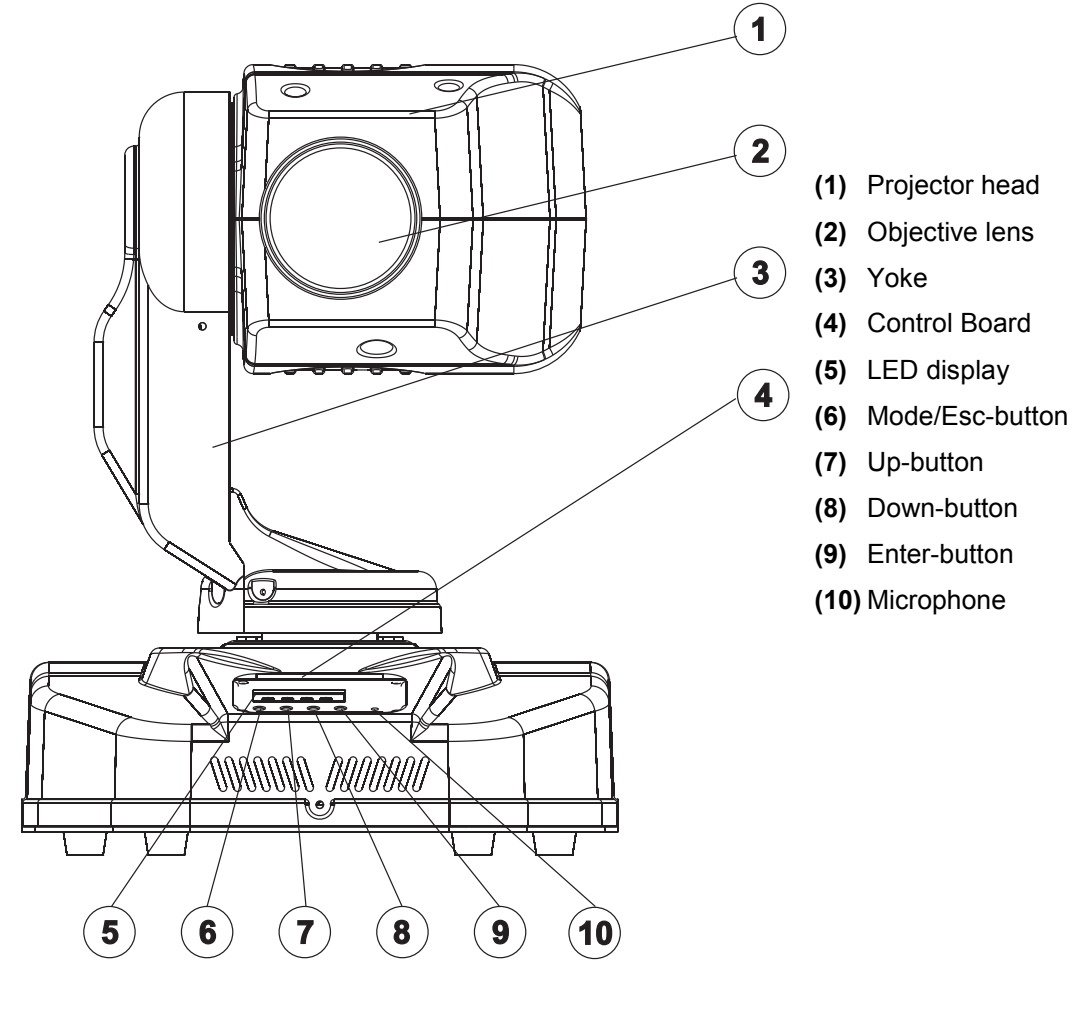

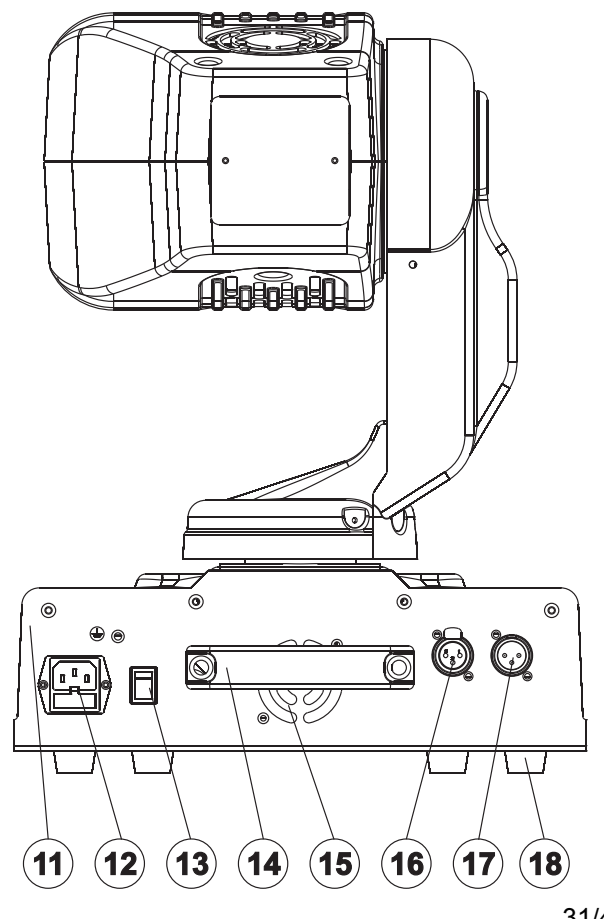

- **(11)** Base
- **(12)** Power supply/fuseholder
- **(13)** Power switch
- **(14)** Carrying handle
- **(15)** Fan
- **(16)** DMX-Out socket
- **(17)** DMX-In socket
- **(18)** Rubber foot

# <span id="page-31-0"></span>**INSTALLATION**

# *Inserting/Exchanging gobos*

**DANGER! DANGER Install the gobos with the device switched off only. HIGH Unplug from mains before!** VOITAGE

If you wish to use other forms and patterns as the standard-gobos, or if gobos are to be exchanged, please follow the instructions below:

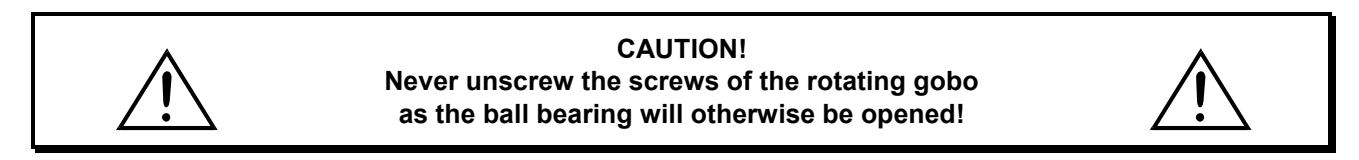

Remove the fixation-ring with an appropriate tool. Remove the gobo and insert the new gobo. Press the fixation-ring together and insert it in front of the gobo.

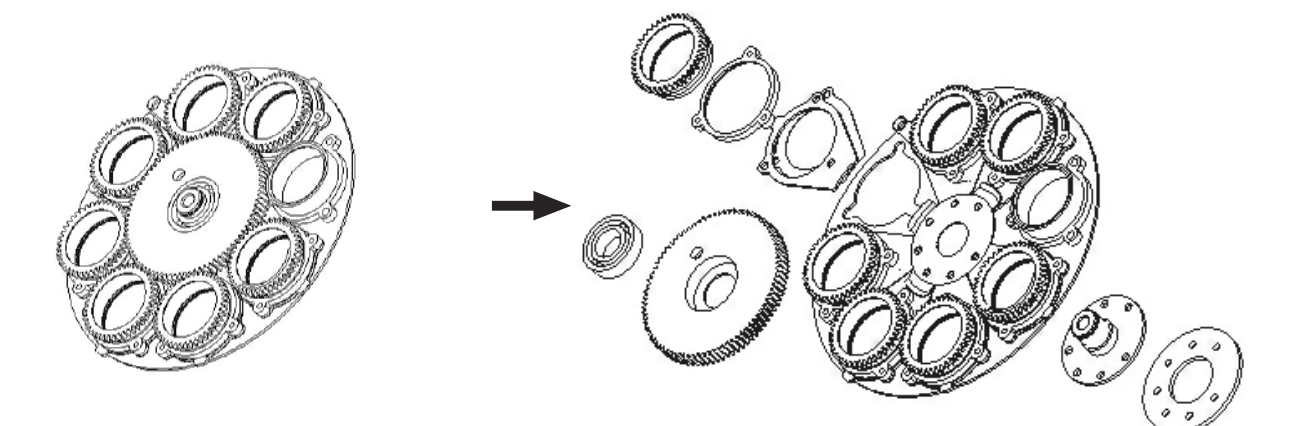

When installing metal gobos, please make sure that the mirror-inverted side points away from the LED. When installing glass-gobos, please make sure that the coated side points to the LED.

# *Rigging*

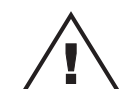

#### **DANGER TO LIFE!**

Please consider the EN 60598-2-17and the respective national norms during the installation! The installation must only be carried out by an authorized dealer!

The installation of the projector has to be built and constructed in a way that it can hold 10 times the weight for 1 hour without any harming deformation.

The installation must always be secured with a secondary safety attachment, e.g. an appropriate catch net. This secondary safety attachment must be constructed in a way that no part of the installation can fall down if the main attachment fails.

When rigging, derigging or servicing the fixture staying in the area below the installation place, on bridges, under high working places and other endangered areas is forbidden.

The operator has to make sure that safety-relating and machine-technical installations are approved by an expert before taking into operation for the first time and after changes before taking into operation another time.

The operator has to make sure that safety-relating and machine-technical installations are approved by an expert after every four year in the course of an acceptance test.

The operator has to make sure that safety-relating and machine-technical installations are approved by a skilled person once a year.

#### **Procedure:**

The projector should be installed outside areas where persons may walk by or be seated.

IMPORTANT! OVERHEAD RIGGING REQUIRES EXTENSIVE EXPERIENCE, including (but not limited to) calculating working load limits, installation material being used, and periodic safety inspection of all installation material and the projector. If you lack these qualifications, do not attempt the installation yourself, but instead use a professional structural rigger. Improper installation can result in bodily injury and.or damage to property.

The projector has to be installed out of the reach of people.

If the projector shall be lowered from the ceiling or high joists, professional trussing systems have to be used. The projector must never be fixed swinging freely in the room.

**Caution:** Projectors may cause severe injuries when crashing down! If you have doubts concerning the safety of a possible installation, do NOT install the projector!

Before rigging make sure that the installation area can hold a minimum point load of 10 times the projector's weight.

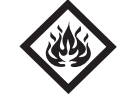

#### DANGER OF FIRE!

**When installing the device, make sure there is no highly-inflammable material (decoration articles, etc.) within a distance of min. 0.5 m.**

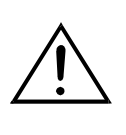

#### **CAUTION!**

**Use 2 appropriate clamps to rig the fixture on the truss. Follow the instructions mentioned at the bottom of the base. Make sure that the device is fixed properly! Ensure that the structure (truss) to which you are attaching the fixtures is secure.**

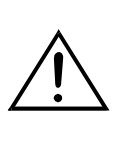

The Moving-Head can be placed directly on the stage floor or rigged in any orientation on a truss without altering its operation characteristics (see the drawing).

The fixture's base enables to be mounted in two ways.

For overhead use (mounting height >100 cm), always install an appropriate safety bond.

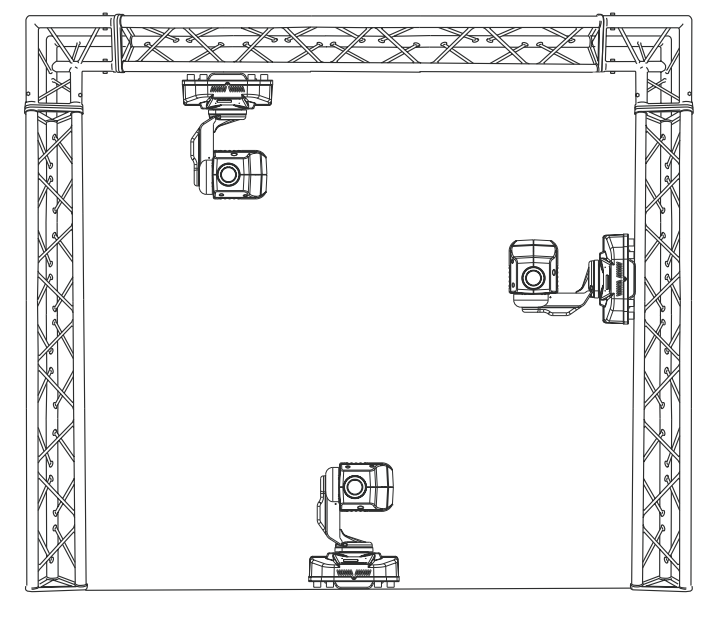

You must only use safety bonds complying with DIN 56927, quick links complying with DIN 56927, shackles complying with DIN EN 1677-1 and BGV C1 carbines. The safety bonds, quick links, shackles and the carbines must be sufficiently dimensioned and used correctly in accordance with the latest industrial safety regulations (e. g. BGV C1, BGI 810-3).

**Please note:** for overhead rigging in public or industrial areas, a series of safety instructions have to be followed that this manual can only give in part. The operator must therefore inform himself on the current safety instructions and consider them.

The manufacturer cannot be made liable for damages caused by incorrect installations or insufficient safety precautions!

Install the safety bond by inserting the quick link in the hole on the bottom of the base. Pull the

safety bond over the trussing system etc. Insert the end in the quick link and tighten the fixation screw.

The maximum drop distance must never exceed 20 cm.

A safety bond which already hold the strain of a crash or which is defective must not be used again.

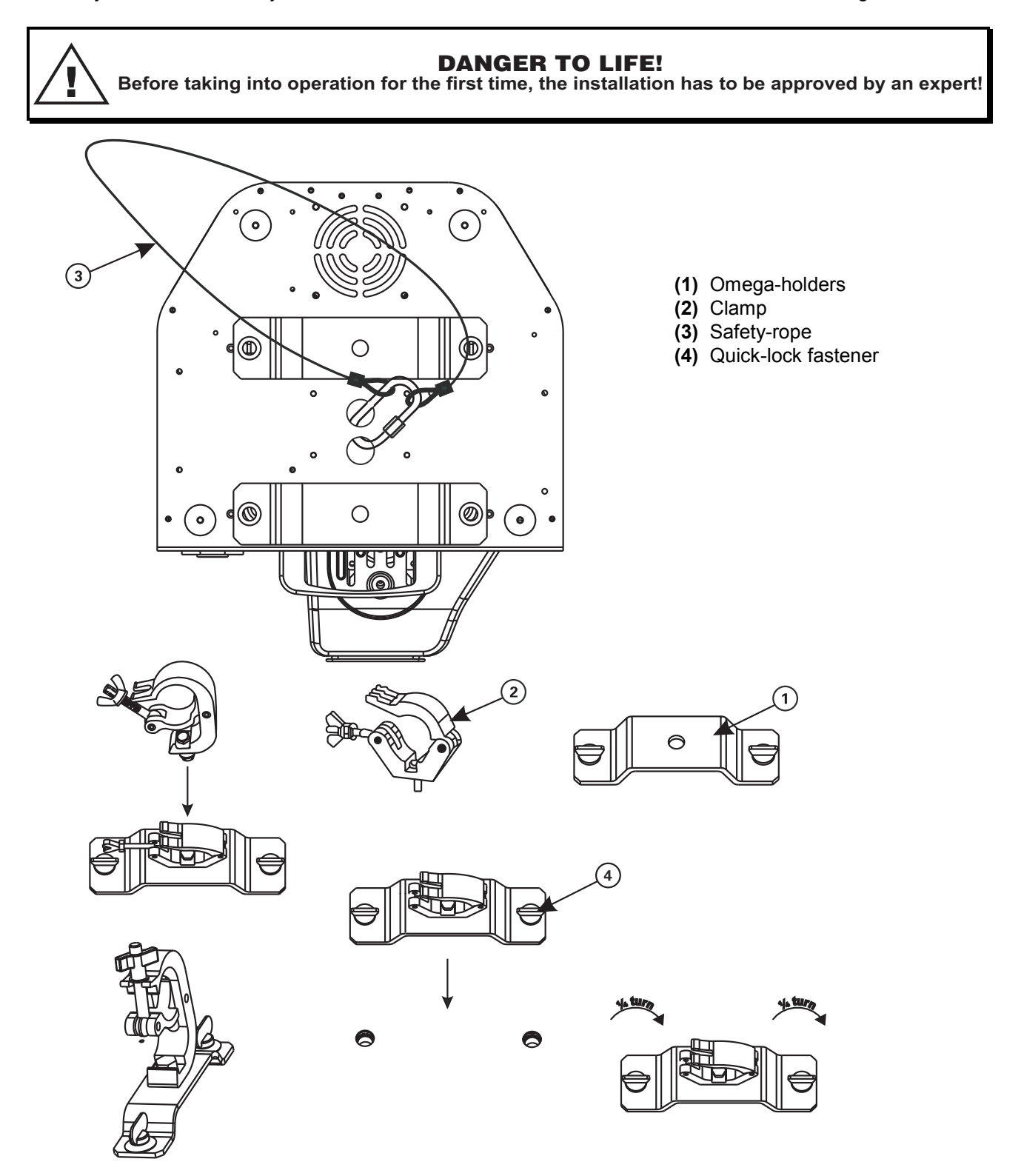

Screw one clamp each via a M10 screw and nut onto the Omega-holders.

Insert the quick-lock fasteners of the first Omega-holder into the respective holes on the bottom of the device. Tighten the quick-lock fasteners fully clockwise. Install the second Omega-holder.

# <span id="page-34-0"></span>*DMX-512 connection / connection between fixtures*

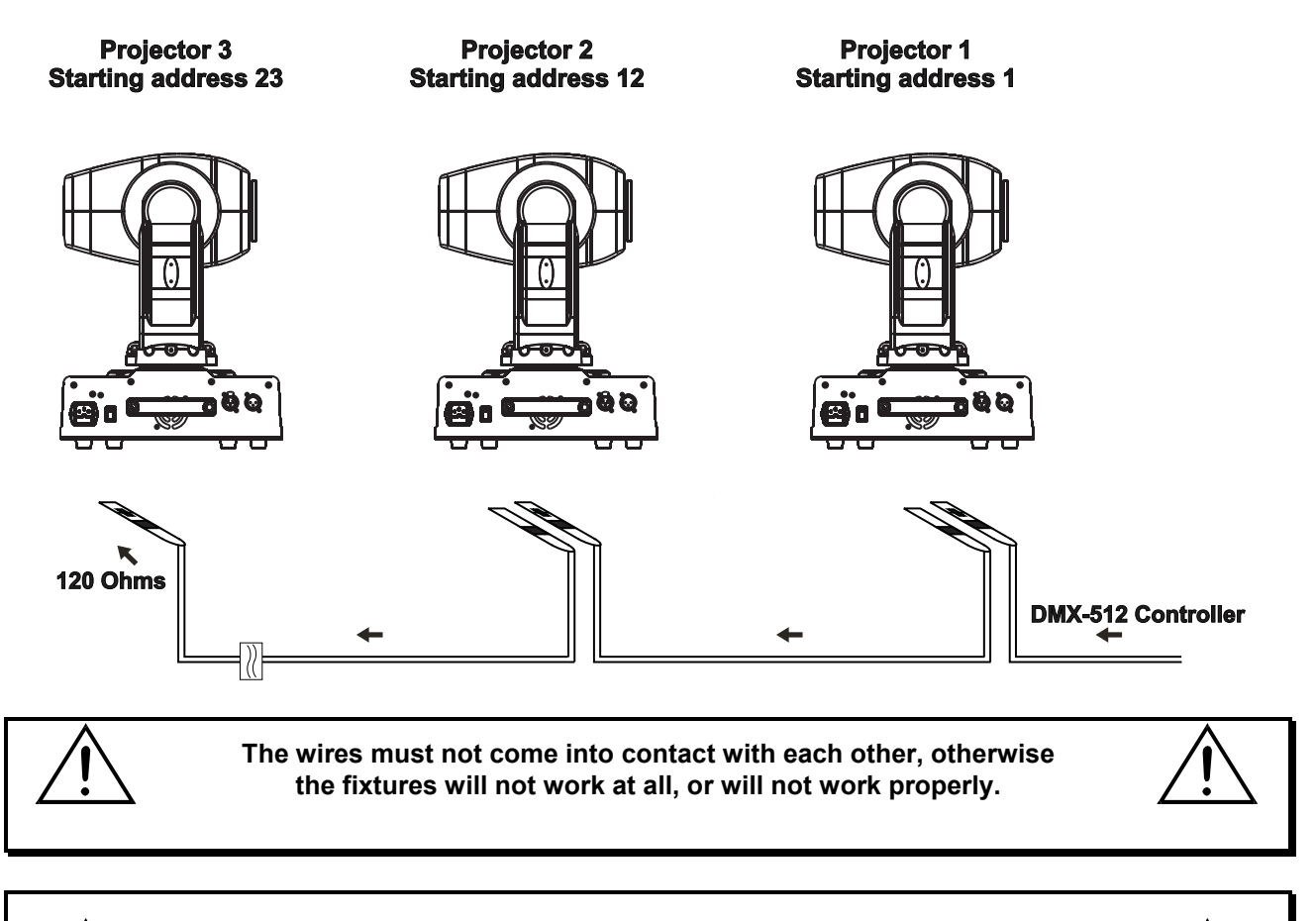

**Please note, the starting address depends upon which controller is being used.**

Only use a DMX-cable and 3-pin XLR-plugs and connectors in order to connect the controller with the fixture or one fixture with another.

#### **Occupation of the XLR-connection:**

**DMX-output XLR mounting-socket:** 1: Ground  $2: Signal(-)$  $3:$  Signal  $(+)$ 

**DMX-input XLR mounting-plug:** 

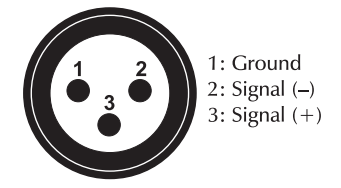

If you are using controllers with this occupation, you can connect the DMX-output of the controller directly with the DMX-input of the first fixture in the DMX-chain. If you wish to connect DMX-controllers with other XLR-outputs, you need to use adapter-cables.

#### **Building a serial DMX-chain:**

Connect the DMX-output of the first fixture in the DMX-chain with the DMX-input of the next fixture. Always connect one output with the input of the next fixture until all fixtures are connected.

**Caution:** At the last fixture, the DMX-cable has to be terminated. Plug the terminator with a 120  $\Omega$  resistor between Signal (–) and Signal (+) in the DMX-output of the last fixture.

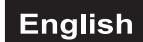

## <span id="page-35-0"></span>*Connection with the mains*

Connect the device to the mains with the enclosed power supply cable.

#### **The occupation of the connection-cables is as follows:**

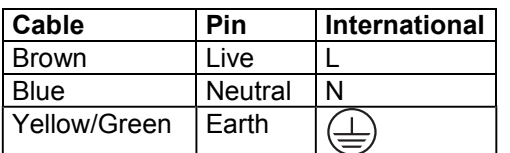

The earth has to be connected!

If the device will be directly connected with the local power supply network, a disconnection switch with a minimum opening of 3 mm at every pole has to be included in the permanent electrical installation.

The device must only be connected with an electric installation carried out in compliance with the IECstandards. The electric installation must be equipped with a Residual Current Device (RCD) with a maximum fault current of 30 mA.

Lighting effects must not be connected to dimming-packs.

# **OPERATION**

With the power switch, you can switch the device on and off.

After you connected the effect to the mains, the DMH-1 starts running. During the reset, the motors are trimmed and the device is ready for use afterwards.

#### *Stand Alone operation*

In the Stand Alone mode, the DMH-1 can be used without controller. Disconnect the DMH-1 from the controller and call the internal program.

- 1. Press **[MODE/ESC]** button to enter the main menu **"MODE"** (display flashing)
- 2. Press **[ENTER]** and select **"RUN"** by pressing **[UP]** button.
- 3. Press **[ENTER]** and select **"AUTO"** by pressing **[UP]** button.
- 4. Press **[ENTER]** and select **"ALONE"** by pressing **[UP]** button.
- 5. Press **[ENTER]** to confirm, the display shows **"AU-A"**.

Please refer to the instructions under Control Board, Main functions, menus Mode and Edit.

#### *DMX-controlled operation*

You can control the projectors individually via your DMX-controller. Every DMX-channel has a different occupation with different features. The individual channels and their features are listed under DMX-protocol.

## *Addressing*

The Control Board allows you to assign the DMX starting address, which is defined as the first channel from which the DMH-1 will respond to the controller.

If you set, for example, the address to channel 12, the DMH-1 will use the channel 12 to 22 for control. Please, be sure that you don't have any overlapping channels in order to control each DMH-1 correctly and independently from any other fixture on the DMX-chain. If several DMH-1 are addressed similarly, they will work synchronically.

Press the Up/Down-buttons for setting the desired starting address. Now you can start operating the DMH-1 via your lighting controller.

#### <span id="page-36-0"></span>**Note:**

The modes of DMX 512 data are shown via the display:

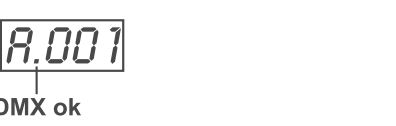

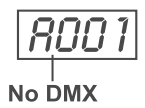

After switching on, the device will automatically detect whether DMX 512 data is received or not. If the data is received, the the display will show **"A.001"** with the actually set address. If there is no data received at the DMX-input, the display will flash **"A001"** with the actually set address.

#### This situation can occur if:

- the 3 PIN XLR plug (cable with DMX signal from controller) is not connected with the input of the device.

- the controller is switched off or defective, if the cable or connector is defective or the signal wires are swap in the input connector.

#### **Note:**

It's necessary to insert the XLR termination plug (with 120 Ohm) in the last device in the link in order to ensure proper transmission on the DMX data link.

## *DMX-protocol*

#### **Control-channel 1 - Horizontal movement (PAN)**

Push slider up in order to move the head horizontally (PAN). Gradual head adjustment from one end of the slider to the other (0-255, 128-center). The head can be stopped at any position you wish.

#### **Control-channel 2 - Vertical movement (TILT)**

Push slider up in order to move the head vertically (TILT). Gradual head adjustment from one end of the slider to the other (0-255, 128-center). The head can be stopped at any position you wish.

#### **Control-channel 3 - PAN/TILT-speed**

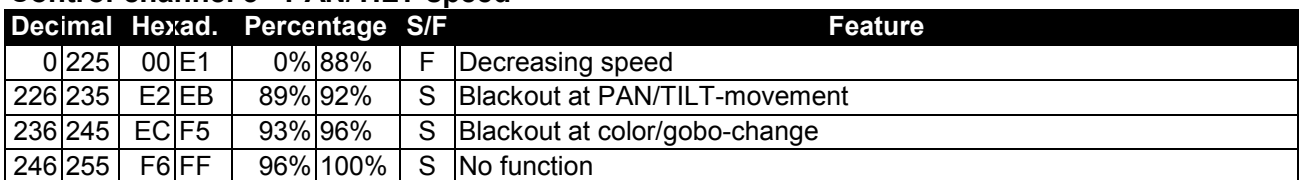

#### **Control-channel 4 - Color-wheel**

Linear color change following the movement of the slider. In this way you can stop the color-wheel in any position.

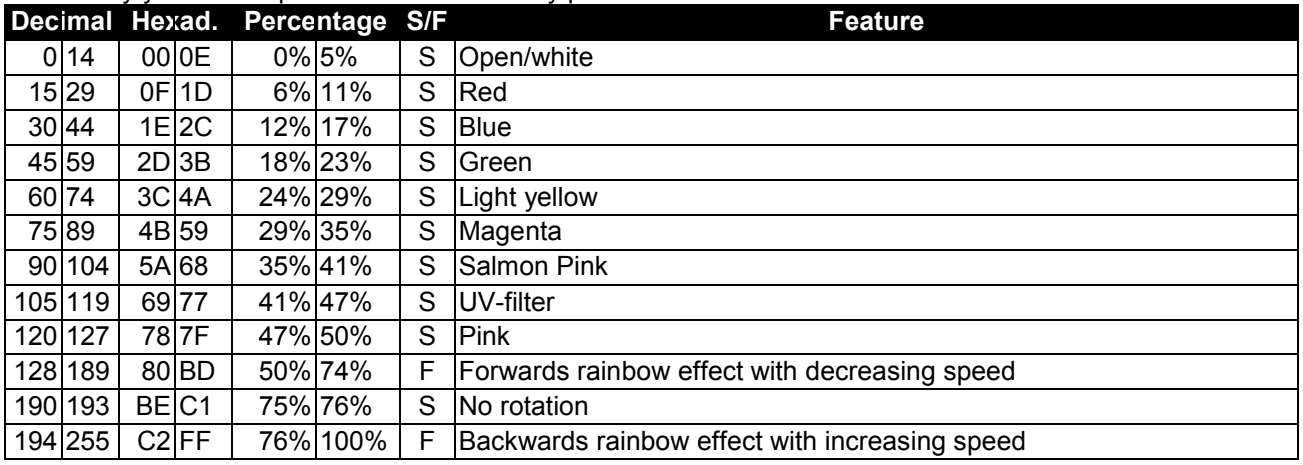

#### **Control channel 5 - Rotating gobo-wheel**

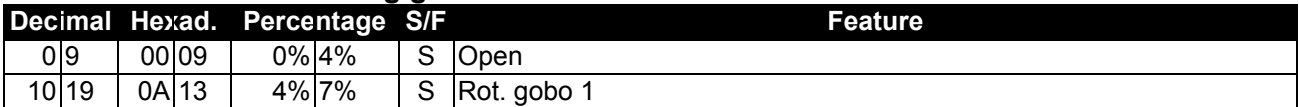

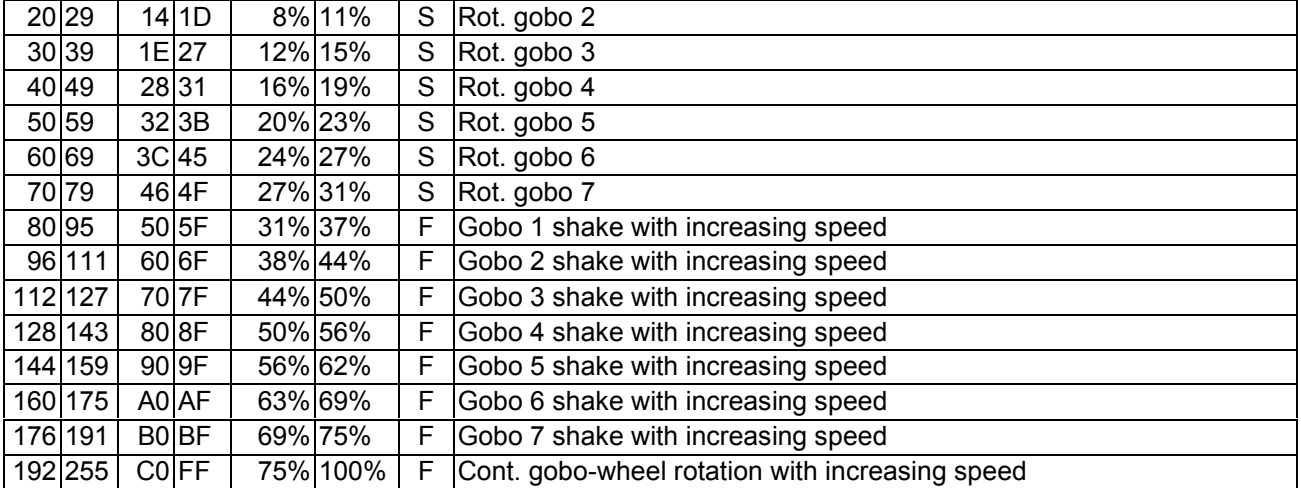

#### **Control-channel 6 - Rotating gobo index, gobo rotation**

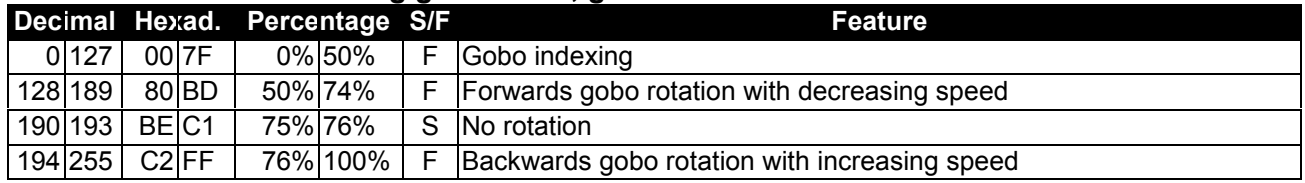

#### **Control-channel 7 - Shutter, strobe**

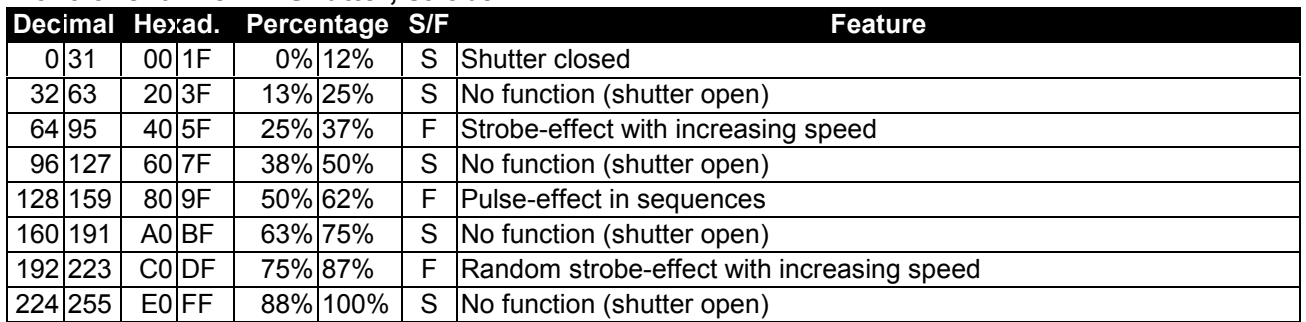

## **Control-channel 8 - Dimmer intensity**

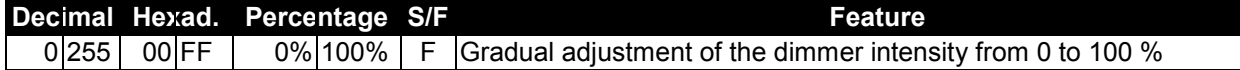

#### **Control-channel 9 - Reset, internal programs**

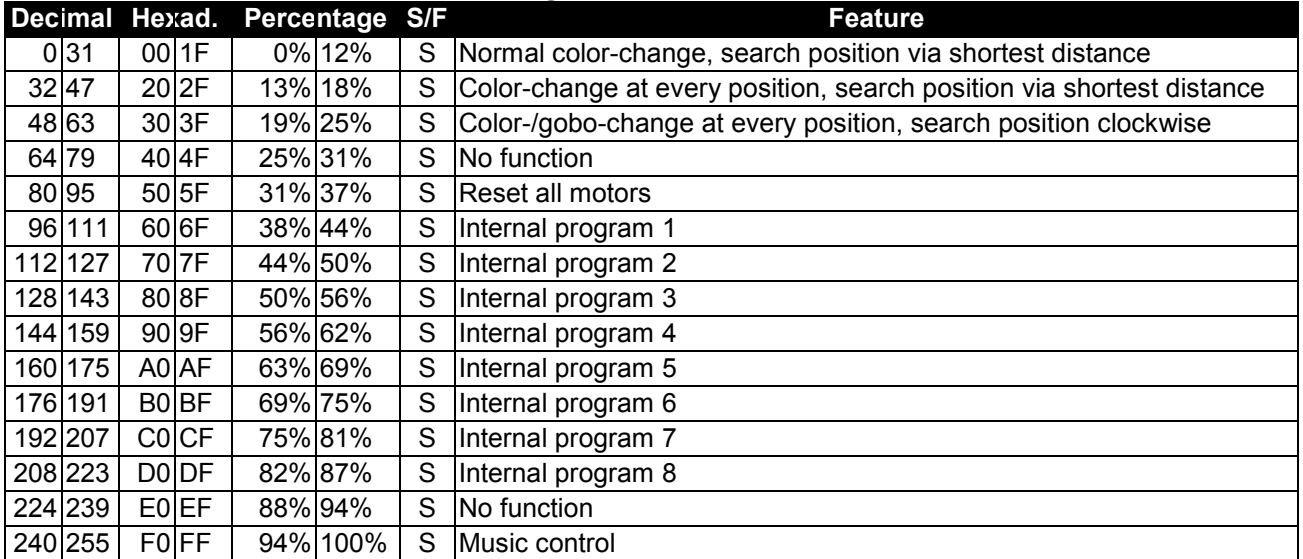

#### **Control-channel 10 - PAN-movement with 16-bit resolution Control-channel 11 - TILT-movement with 16-bit resolution**

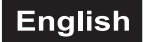

## <span id="page-38-0"></span>*Control Board*

The Control Board offers several features: you can simply set the starting address, run the pre-programmed program or make a reset.

The main menu is accessed by pressing the Mode/Esc-button (display flashing). Browse through the menu by pressing Up or Down. Press the Enter-button in order to select the desired menu. You can change the selection by pressing Up or Down. Confirm every selection by pressing the Enter-button. You can leave every mode by pressing the Mode/Esc-button. The functions provided are described in the following sections.

Default settings shaded.

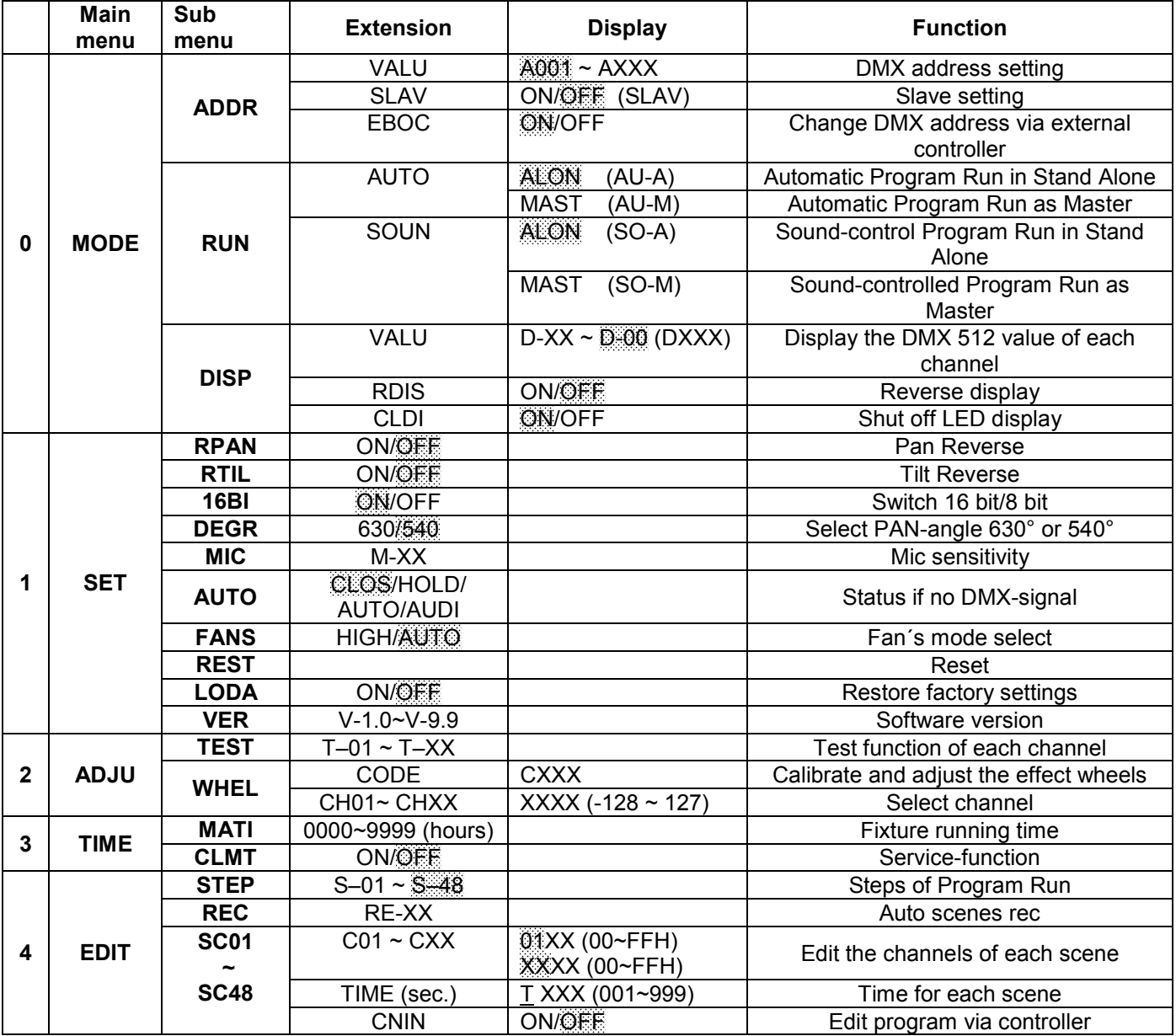

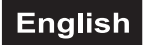

# <span id="page-39-0"></span>*Main functions*

#### SET HADJUH TIME MODEL EDIT

**- Main menu 0**

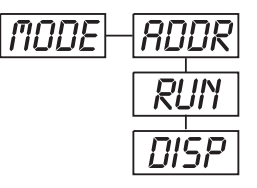

- Press **[MODE/ESC]** to enter the main menu **"MODE"** (display flashing)
- Press **[ENTER]** and select **"ADDR"**, **"RUN"** or **"DISP"** by pressing **[UP]** or **[DN]**.

• Press **[ENTER]** for selecting the desired sub menu.

# **- DMX address setting, Slave setting**

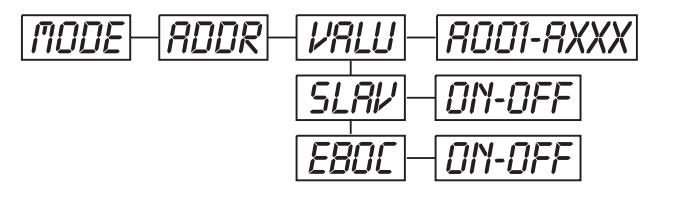

# **- DMX address setting**

With this function, you can adjust the desired DMX-address via the Control Board. • Select **"VALU"** by pressing **[UP]** or **[DN]**.

- Press **[ENTER]**, adjust the DMX address by pressing **[UP]** or **[DN]**.
- Press **[ENTER]** to confirm.
- Press **[MODE/ESC]** in order return to main menu.

# **- Slave setting**

With this function, you can define the device as slave.

- Select **"SLAV"** by pressing **[UP]** or **[DN]**.
- Press **[ENTER]**, the display shows **"ON"** or **"OFF"**.
- Press **[UP]** to select **"ON"** if you wish to enable this function or **[DN]** to select **"OFF"** if you don't.
- Press **[ENTER]** to confirm.
- Press **[MODE/ESC]** in order to return to the main menu.

# **- DMX address setting via controller**

With this function, you can adjust the desired DMX-address via an external controller.

This function can only be activated when the DMX-value of all other channels is set to "0" on the controller.

- Select **"EBOC"** by pressing **[UP]** or **[DN]**.
- Press **[ENTER]**, the display shows **"ON"** or **"OFF"**.
- Press **[UP]** to select **"ON"** if you wish to enable this function or **[DN]** to select **"OFF"** if you don't.
- Press **[ENTER]** to confirm.
- Press **[MODE/ESC]** in order to return to the main menu.
- On the controller, set the DMX-value of channel 1 to "7".

• Set the DMX-value of channel 2 to "7"or "8". When set to "7" you can adjust the starting address between 1 and 255. When set to "8" you can adjust the starting address between 256 and 511.

• Set the DMX-value of channel 3 to the desired starting address. If you want to set the starting address to 57, set channel 1 to "7", channel 2 to "7" and channel 3 to "57". If you want to set the starting address to 420, set channel 1 to "7", channel 2 to "8" and channel 3 to "164" (256+164=420).

• Wait for approx. 20 seconds and the unit will carry out a reset. After that, the new starting address is set.

# Run **- Program Run, Master setting**

With the function **"RUN"**, you can run the internal program. You can set the number of steps under Step. You can edit the individual scenes under Edit. You can run the individual scenes either automatically (AUTO), i.e. with the adjusted Step-Time or sound-controlled (SOUN). The selection "ALON" means Stand Alone-mode and "MAST" that the device is defined as master.

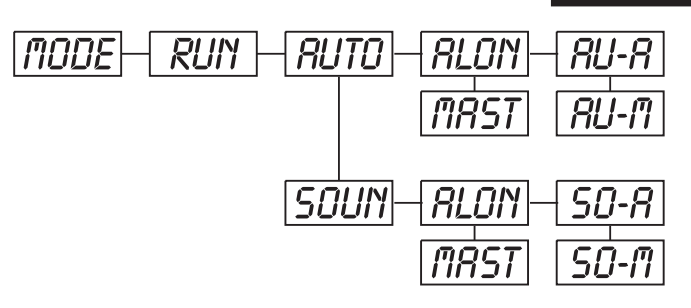

- Select **"AUTO"** or **"SOUN"** by pressing **[UP]** or **[DN]**.
- Press **[ENTER]** for selecting the desired extension menu.
- Select **"ALON"** or **"MAST"** by pressing **[UP]** or **[DN]**.
- Press **[ENTER]** to confirm.
- Press **[MODE/ESC]** in order to return to the main menu.

# Disp **- Display the DMX-value, Reverse display, Shut off LED display**

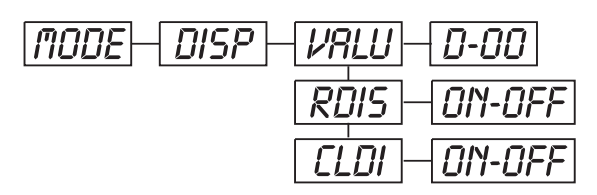

## **- Display the DMX 512 value of each channel**

With this function you can display the DMX 512 value of each channel.

• Select **"VALU"** by pressing **[UP]** or **[DN]**.

• Press **[ENTER]** to confirm; the display shows**"D-00"**. In this setting, the DMX-adjustment of every channel will be displayed.

• Press **[UP]** in order to select the desired channel. If you select **"D-14"** the display will only show the DMX-value of the  $14<sup>th</sup>$  channel.

- Press **[ENTER]** to confirm.
- The display shows**"D-XX"**, "X" stands for the DMX-value of the selected channel.
- Press **[ENTER]** to confirm.
- Press **[MODE/ESC]** in order to return to the main menu.

# rDis **- Reverse display**

With this function you can rotate the display by 180°.

- Select **"RDIS"** by pressing **[UP]** or **[DN]**.
- Press **[ENTER]**, the display shows **"ON"** or **"OFF"**.

• Press **[UP]** to select **"ON"** if you wish to enable this function (the display will rotate by 180°) or **[DN]** to select **"OFF"** if you don't.

- Press **[ENTER]** to confirm.
- Press **[MODE/ESC]** in order to return to the main menu.

## **- Shut off LED display**

With this function you can shut off the LED display after 2 minutes.

- Select **"CLDI"** by pressing **[UP]** or **[DN]**.
- Press **[ENTER]**, the display shows **"ON"** or **"OFF"**.

• Press **[UP]** to select **"ON"** if you wish to enable this function (the display will rotate by 180°) or **[DN]** to select **"OFF"** if you don't.

- Press **[ENTER]** to confirm.
- Press **[MODE/ESC]** in order to return to the main menu.

# **- Main menu 1**

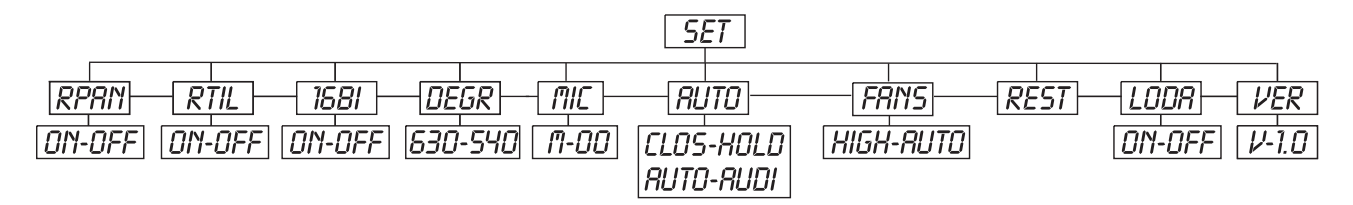

- Press **[ENTER]** to enter the main menu (display flashing).
- Press **[UP]** or **[DN]** to select **"SET"**.

# rpan **- Pan Reverse**

With this function you can reverse the Pan-movement.

- Select **"RPAN"** by pressing **[UP]** or **[DN]**.
- Press **[ENTER]**, the display shows **"ON"** or **"OFF"**.
- Press **[UP]** to select **"ON"** if you wish to enable this function or **[DN]** to select **"OFF"** if you don't.
- Press **[ENTER]** to confirm.
- Press **[MODE/ESC]** in order to return to the main menu.

# rtil **- Tilt Reverse**

With this function you can reverse the Tilt-movement.

- Select **"RTIL"** by pressing **[UP]** or **[DN]**.
- Press **[ENTER]**, the display shows **"ON"** or **"OFF"**.
- Press **[UP]** to select **"ON"** if you wish to enable this function or **[DN]** to select **"OFF"** if you don't.
- Press **[ENTER]** to confirm.
- Press **[MODE/ESC]** in order to return to the main menu.

## **- Switch 16 bit/8 bit**

With this function you can switch the device from 16 bit to 8 bit resolution.

- Select **"16BI"** by pressing **[UP]** or **[DN]**.
- Press **[ENTER]**, the display shows **"ON"** or **"OFF"**.
- Press **[UP]** or **[DN]** to select **"ON"** in order to set 16 bit, or **"OFF"** in order to set 8 bit. The channels PAN Fine and TILT Fine will be disabled.
- Press **[ENTER]** to confirm.
- Press **[MODE/ESC]** in order to return to the main menu.

## **- Select PAN-angle**

With this function you can select the PAN-angle.

- Select **"DEGR"** by pressing **[UP]** or **[DN]**.
- Press **[ENTER]** to confirm; the display shows **"540"**.
- Press **[UP]** or **[DN]** to select the desired delgree between **"630"** and **"540"**.
- Press **[ENTER]** to confirm.
- Press **[MODE/ESC]** in order to return to the main menu.

## **- Mic sensitivity**

With this function, you can select the desired microphone sensitivity between 0 % and 99 %.

- Select **"MIC"** by pressing **[UP]** or **[DN]**.
- Press **[ENTER]** to confirm.
- Press **[UP]** to select the desired sensitivity.
- Press **[ENTER]** to confirm.
- Press **[MODE/ESC]** in order to return to the main menu.

## **- Status if no DMX-signal**

With this function, you can select the status for the case that there is no DMX-signal. You can choose between "CLOS" for Blackout, "HOLD" for holding the last position, "AUTO" for running the internal program and "AUDI" for the sound-controlled program-run.

- Select **"AUTO"** by pressing **[UP]** or **[DN]**.
- Press **[ENTER]**, the display shows **"CLOS"**.
- Press **[UP]** or **[DN]** to select between **"CLOS"**, **"HOLD"**, **"AUTO"** and **"AUDI"**.
- Press **[ENTER]** to confirm.
- Press **[MODE/ESC]** in order to return to the main menu.

#### **- Adjust ventilation fan**

With this function, you can adjust the ventilation fan.

- Select **"FANS"** by pressing **[UP]** or **[DN]**.
- Press **[ENTER]** to confirm; the display shows **"AUTO"**.
- Press **[UP]** to select **"HIGH"** or **"AUTO"**.
- Press **[ENTER]** to confirm.
- Press **[MODE/ESC]** in order to return to the main menu.

# Rest **- Reset**

With this function you can Reset the device via the Control Board.

- Select **"REST"** by pressing **[UP]** or **[DN]**.
- Press **[ENTER]** to confirm.
- Press **[MODE/ESC]** in order to return to the main menu.

#### **- Restore factory settings**

With this function you can restore the factory settings of the device. All settings will be set back to the default values (shaded). Any edited scenes will be lost.

- Select **"LODA"** by pressing **[UP]** or **[DN]**.
- Press **[ENTER]**, the display shows **"ON"** or **"OFF"**.
- Press **[UP]** to select **"ON"** if you wish to enable this function or **[DN]** to select **"OFF"** if you don't.
- Press **[ENTER]** to confirm.
- Press **[MODE/ESC]** in order to return to the main menu.

# Ver **- Software version**

With this function you can display the software version of the device.

- Select **"VER"** by pressing **[UP]** or **[DN]**.
- Press **[ENTER]**, the display shows **"V-X.X"**, "X.X" stands for the version number, e.g. "V-1.0", "V-2.6".
- Press **[ENTER]** to confirm.
- Press **[MODE/ESC]** in order to return to the main menu.

# **- Main menu 2**

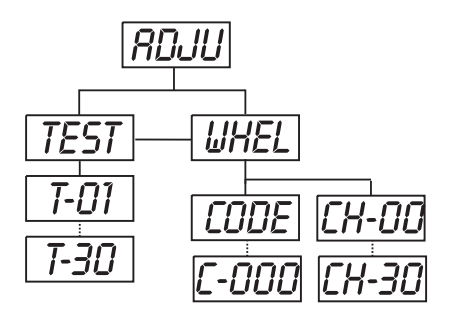

• Press **[ENTER]** to enter the main menu (display flashing).

• Press **[UP]** or **[DN]** to select **"ADJU"**.

# **- Test function of each channel**

With this function you can test each channel on its (correct) function.

- Select **"TEST"** by pressing **[UP] ]** or **[DN]**.
- Press **[ENTER]**, the display shows**"T-XX"**, "X" stands for the channel number.
- The current channel will be tested.
- Select the desired channel by pressing **[UP]** or **[DN]**.
- Press **[ENTER]** to confirm.
- Press **[MODE/ESC]** in order to return to the main menu.

## **- Wheel adjustment**

With this function, you can calibrate and adjust the effect wheels to their correct positions.

- Select **"WHEL"** by pressing **[UP]** or **[DN]**.
- Press **[ENTER]**, the display shows**"CODE"**.
- Press **[ENTER]**, the display shows**"CXXX"**.
- Enter the password **"C050"** by pressing **[UP]** or **[DN]**.
- Press **[ENTER]** to confirm.
- Press **[MODE/ESC]** in order to return to the main menu.
- Press **[ENTER]**, the display shows**"CH-XX"**, "X" stands for the channel number.
- Select the desired channel by pressing **[UP]** or **[DN]**.
- Press **[ENTER]**, the display shows**"XXXX"**, "X" stands for the calibration value.
- Adjust the desired calibration value between –128 and 127 by pressing **[UP]** or **[DN]**.
- Press **[ENTER]** to confirm.
- Press **[MODE/ESC]** in order to return to the main menu.

# **- Main menu 3**

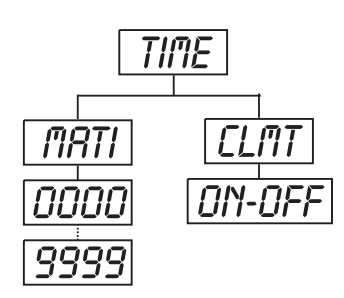

- Press **[ENTER]** to enter the main menu (display flashing).
- Press **[UP]** or **[DN]** to select **"TIME"**.

# **- Fixture running time**

With this function you can display the running time of the device.

- Select **"MATI"** by pressing **[UP]** or **[DN]**.
- Press **[ENTER]**, the display shows**"XXXX"**, "X" stands for the number of hours.
- Press **[ENTER]** to confirm.
- Press **[MODE/ESC]** in order to return to the main menu.

# $E$   $d_1$   $E$  - Main menu 4

- Press **[ENTER]** to enter the main menu (display flashing).
- Press **[UP]** to select **"EDIT"**.

# **- Define the number of steps in Run**

With this function you can define the number of steps in the Program Run.

• Select **"STEP"** by pressing **[UP]** or **[DN]**.

• Press **[ENTER]**, the display shows**"S-XX"**, "X" stands for the total amount of steps you want to save, so you can call up to 48 scenes in **"RUN"**. For example if the "XX" is 05, it means that **"RUN"** will run the first 5 scenes you saved in **"EDIT"**.

• Press **[ENTER]** to save and exit.

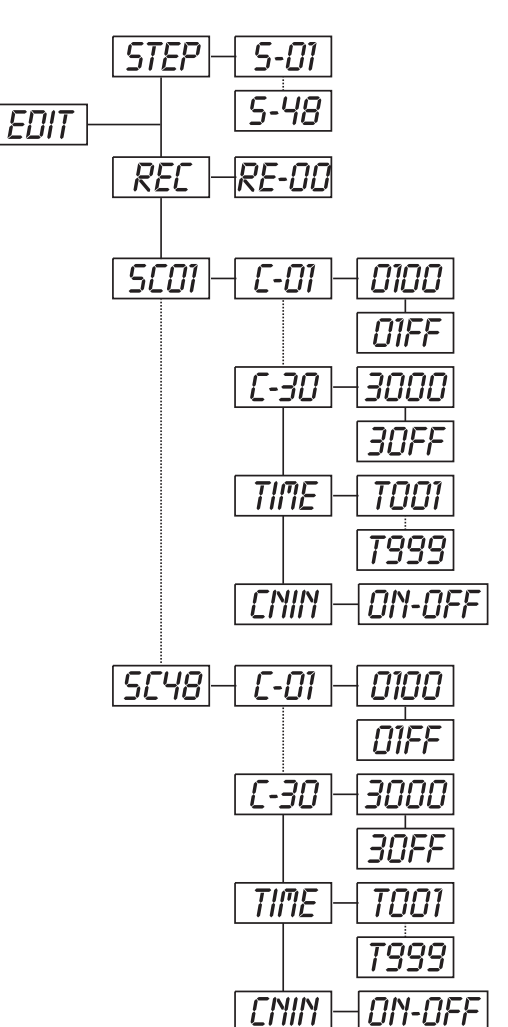

## **- Auto scenes rec**

With this function you can automatically record new scenes.

• Select **"REC"** by pressing **[UP]** or **[DN]**.

• Press **[ENTER]**, the display shows**"RE-XX"**, "X" stands for the total amount of memorizable scenes, you can call up in **"RUN"**. For example if the "XX" is 05, it means that **"RUN"** will run the first 5 scenes you saved in **"EDIT"**.

• Press **[ENTER]** to save and exit.

#### **- Editing the channels of the individual scenes**

With this function you can edit the program to be called up in Run.

#### **a) Editing via the Control Board**

• Select **"SC01"** by pressing **[UP]** or **[DN]**.

• Press **[ENTER]**, the display shows **"SCXX"**, "X" stands for the scene no. to be edited.

• Change the scene no. by pressing **[UP]** or **[DN]**.

• Press **[ENTER]**, the display shows **"C-XX"**, "XX" stands for the channel no. Such as **"C-01"**, it means you are editing channel 1 of the selected scene.

• Select the channel no. you would like to edit by pressing **[UP]**.

• Press **[ENTER]** to enter editing for the selected channel , the fixture reacts to your settings. The display shows the DMX value of the edited channel. Such as " 11XX", it stands for channel 11 of the current scene, the DMX value is XX , XX is a hexadecimal number value "01-FF".

• Adjust the desired DMX value by pressing **[UP]** or **[DN]**.

• Press **[ENTER]** in order to edit other channels of this scene.

• Repeat above steps until you finish setting all the DMX values for all channels of this scene.

• Once all the channels completed, the display will flash

#### **"TIME"**.

• Press **[ENTER]** to edit the time needed, the display shows "TXXX", "XXX" stands for the time needed to run the current scene, value "001-999". For example, "T002" means you need 0.4 ms (002 x 0.2 ms) to run the current scene.

• Adjust the desired time by pressing **[UP]** or **[DN]**.

• Press **[ENTER]** to save the settings for the scene you are editing, the display will change to the next scene automatically.

• Repeat above steps to edit and other scenes, you can edit and save a maximum of 48 scenes.

• Press **[MODE/ESC]** to exit. The number of steps can be defined under **"STEP"** and the scenes can be called up under **"RUN"**

#### **b) Editing via the external controller**

- **Call up the first scene in your controller now.**
- Select **"SC01"** by pressing **[UP]** or **[DN]**.
- Press **[ENTER]**, the display shows **"SC01"**.
- Press **[ENTER]**, the display shows **"C-01"**.
- Select **"CNIN"** by pressing **[UP]** or **[DN]**.
- Press **[ENTER]**, the display shows **"OFF"**.
- Press **[UP]**, the display shows **"ON"**.
- Press **[ENTER]**, the display shows **"SC02"**. You successfully downloaded the first scene.
- Adjust the Step-time as described above.
- **Call up the second scene in your controller now.**
- Repeat steps 5-11 until all desired scenes are downloaded.

• Press **[MODE/ESC]** to exit. The number of steps can be defined under **"STEP"** and the scenes can be called up under **"RUN"**

#### <span id="page-45-0"></span>*Error Messages*

**When you turn on the fixture, it will make a reset first. The display may show "XXEr" while there are problems with one or more channels. "XX" stands for the channels equipped with a testing sensor. For example, when the display shows "04Er", it means there is some error in channel 4. If there are some errors on channel 4, channel 5, channel 6 at the same time, you may see the error message "04Er", "05Er","06Er" flash repeatly for 5 times, and then the fixture will generate a reset signal, all the stepper motors will reset. If the error messages maintain after performing reset more than 3 times, it will detect whether the fixture has more than 3 errors. If the fixture has more than 3 errors (including 3 errors), all the channels can not work properly; but if the fixture has less than 3 errors, only the channels which have errors can not work properly, others can work as usual.**

#### **01Er:**

Horizontal movement (PAN) error. This message will appear if the magnetic-indexing circuit malfunctions (sensor failed or magnet missing) or the stepping-motor is defective (or its drive circuit on the main PCB) after the reset. The PAN-position is not located in the default position after the reset.

#### **02Er:**

Horizontal movement (TILT) error. This message will appear if the magnetic-indexing circuit malfunctions (sensor failed or magnet missing) or the stepping-motor is defective (or its drive circuit on the main PCB) after the reset. The TILT-position is not located in the default position after the reset.

#### **04Er:**

Color-wheel error. This message will appear after the reset of the fixture if the magnetic-indexing circuit malfunctions (sensor failed or magnet missing) or the stepping-motor is defective (or its drive circuit on the main PCB). The color-wheel is not located in the default position after the reset.

#### **05Er:**

Rotating gobo-wheel error. This message will appear after the reset of the fixture if the magnetic-indexing circuit malfunctions(sensor failed or magnet missing) or the stepping-motor is defective (or its drive circuit on the main PCB). The rotating gobo-wheel is not located in the default position after the reset.

#### **06Er:**

Rotating gobo indexing error. This message will appear after the reset of the fixture and if the magneticindexing circuit malfunctions (sensor failed or magnet missing) or the stepping-motor is defective (or its driver circuit on the main PCB). The rotating gobo is not located in the default position after the reset.

# **CLEANING AND MAINTENANCE**

The operator has to make sure that safety-relating and machine-technical installations are inspected by an expert after every four years in the course of an acceptance test.

The operator has to make sure that safety-relating and machine-technical installations are inspected by a skilled person once a year.

The following points have to be considered during the inspection:

- 1) All screws used for installing the devices or parts of the device have to be tighly connected and must not be corroded.
- 2) There must not be any deformations on housings, fixations and installation spots (ceiling, suspension, trussing).
- 3) Mechanically moved parts like axles, eyes and others must not show any traces of wearing (e.g. material abrading or damages) and must not rotate with unbalances.
- 4) The electric power supply cables must not show any damages, material fatigue (e.g. porous cables) or sediments. Further instructions depending on the installation spot and usage have to be adhered by a skilled installer and any safety problems have to be removed.

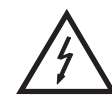

## DANGER TO LIFE!

**Disconnect from mains before starting maintenance operation!**

<span id="page-46-0"></span>We recommend a frequent cleaning of the device. Please use a moist, lint-free cloth. Never use alcohol or solvents!

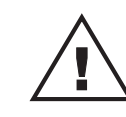

#### CAUTION!

**The lens has to be replaced when it is obviously damaged, so that its function is impaired, e. g. due to cracks or deep scratches!**

The objective lens will require weekly cleaning as smoke-fluid tends to building up residues, reducing the light-output very quickly. The cooling-fans should be cleaned monthly.

The interior of the fixture should be cleaned at least annually using a vacuum-cleaner or an air-jet.

There are no serviceable parts inside the device. Maintenance and service operations are only to be carried out by authorized dealers.

## *Replacing the fuse*

If the fine-wire fuse of the device fuses, only replace the fuse by a fuse of same type and rating.

#### **Before replacing the fuse, unplug mains lead.**

#### **Procedure:**

**Step 1:** Open the fuseholder on the rear panel with a fitting screwdriver.

**Step 2:** Remove the old fuse from the fuseholder.

**Step 3:** Install the new fuse in the fuseholder.

**Step 4:** Replace the fuseholder in the housing.

Should you need any spare parts, please use genuine parts.

If the power supply cable of this device becomes damaged, it has to be replaced by a special power supply cable available at your dealer.

Should you have further questions, please contact your dealer.

# <span id="page-47-0"></span>**TECHNICAL SPECIFICATIONS**

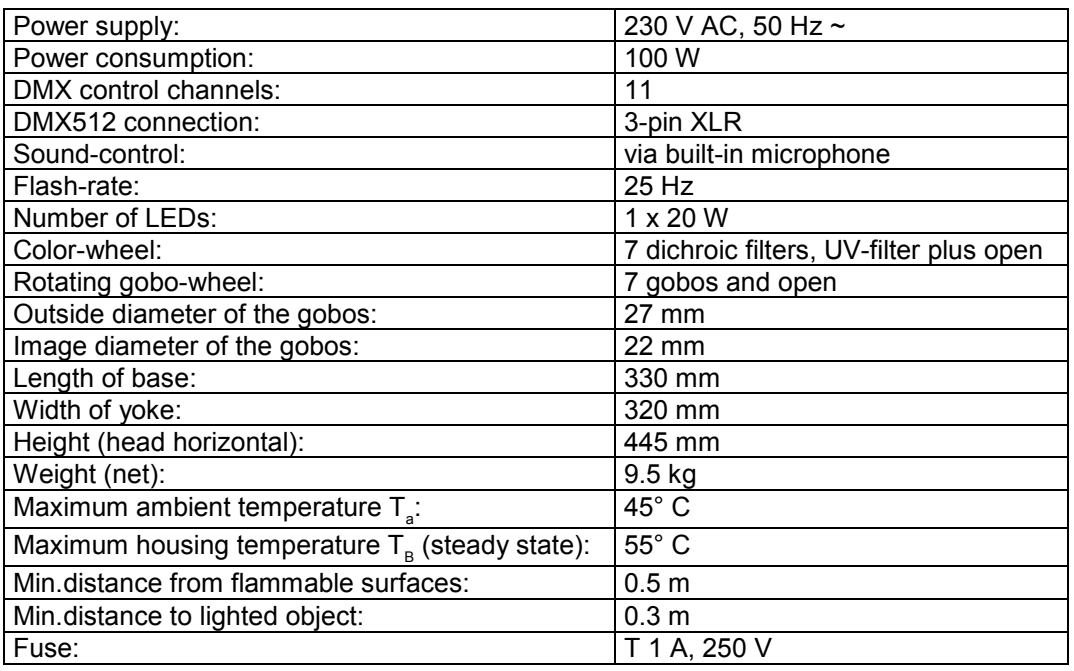

**Please note: Every information is subject to change without prior notice. 28.01.2010 ©**